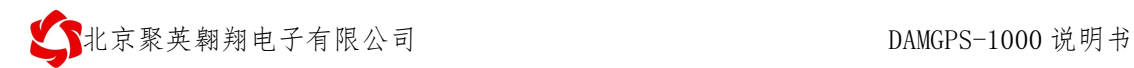

# DAMGPS-1000 说明书

V1.0

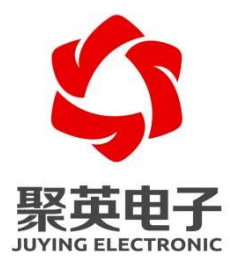

北京聚英翱翔电子有限责任公司 **2020** 年 **07** 月

官网: www. juyingele.com.cn  $1$ 地址: 北京市海淀区上地南口科贸大厦 401 室 インスコンコンクリーク 技术支持 QQ: 3126337546

联系电话: 010-82899827/1

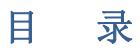

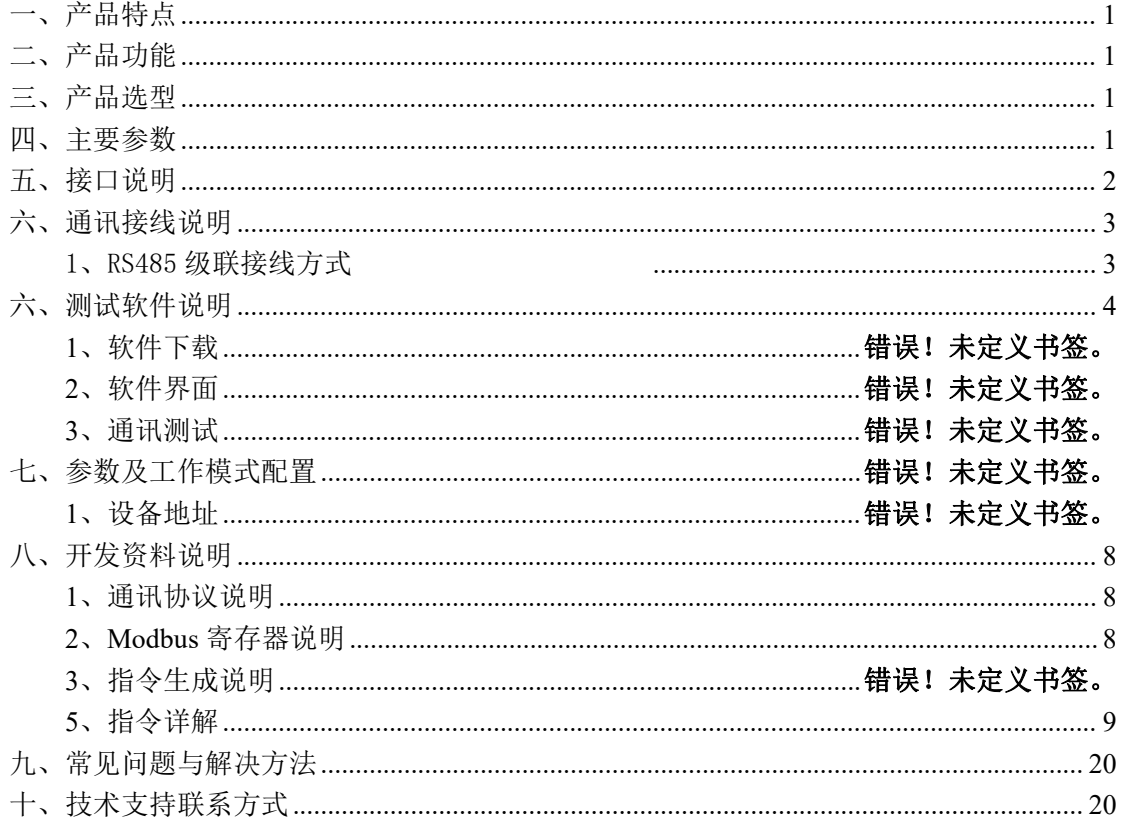

 $\overline{2}$ 

# <span id="page-2-0"></span>一、产品特点

- DC7-30V 宽压供电:
- 电源接口采用防反接、自恢复保险、瞬态抑制二极管多重保护
- **通讯接口支持 1 路 RS485**
- 同时支持多种协议, Modbus RTU/TCP/ASCII 协议;
- 通信波特率: 2400,4800,9600,19200,38400,115200 (可以通过软件修改, 默认 9600):
- 模块支持 GPS/Beidou/GLONASS/Galileo/QZSS/SBAS
- 快速定位小于1秒;(纯硬件热启动)
- 日出日落时间自动计算输出
- 各个时区时间任意切换

# <span id="page-2-1"></span>二、产品功能

● 集成 GPS/北斗定位。

# <span id="page-2-2"></span>三、产品选型

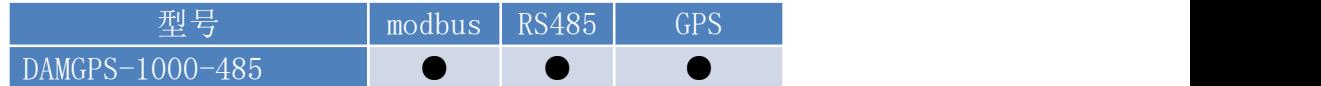

### <span id="page-2-3"></span>四、主要参数

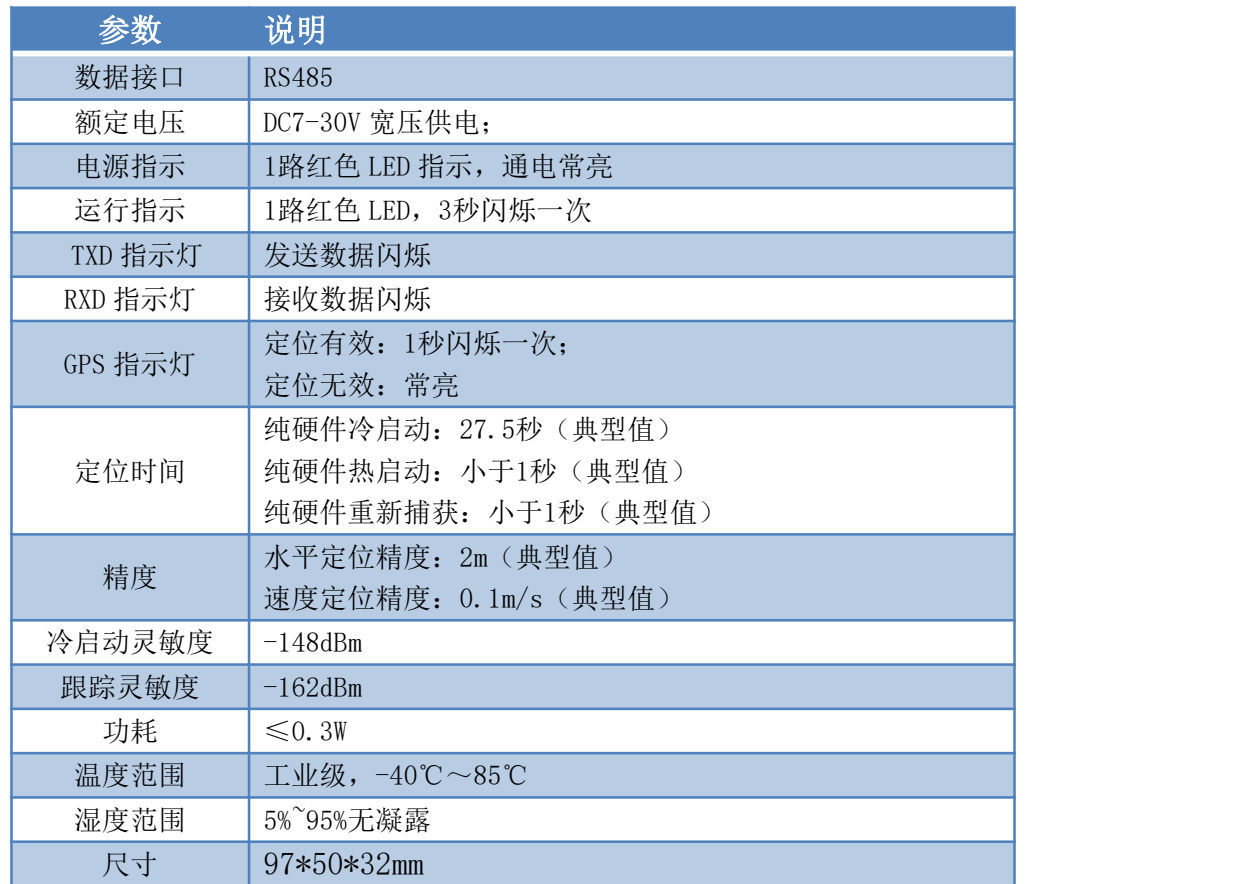

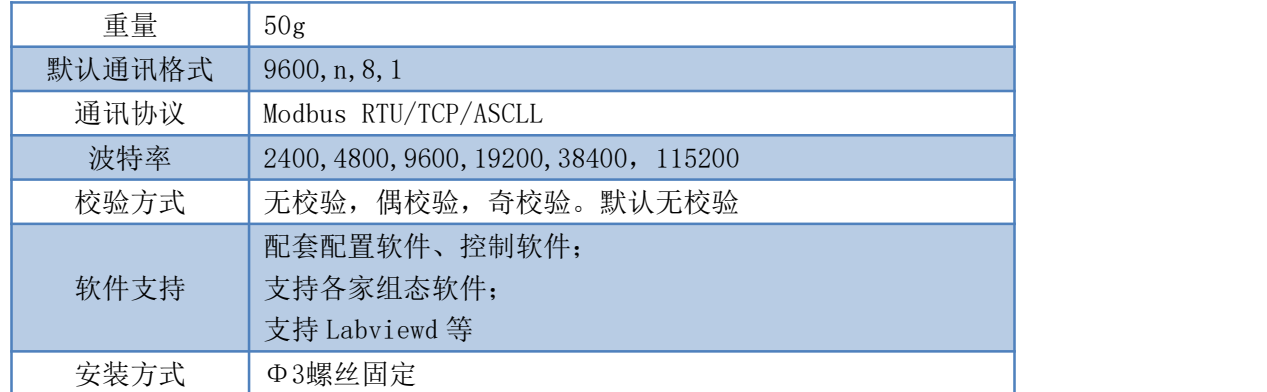

# <span id="page-3-0"></span>五、接口说明

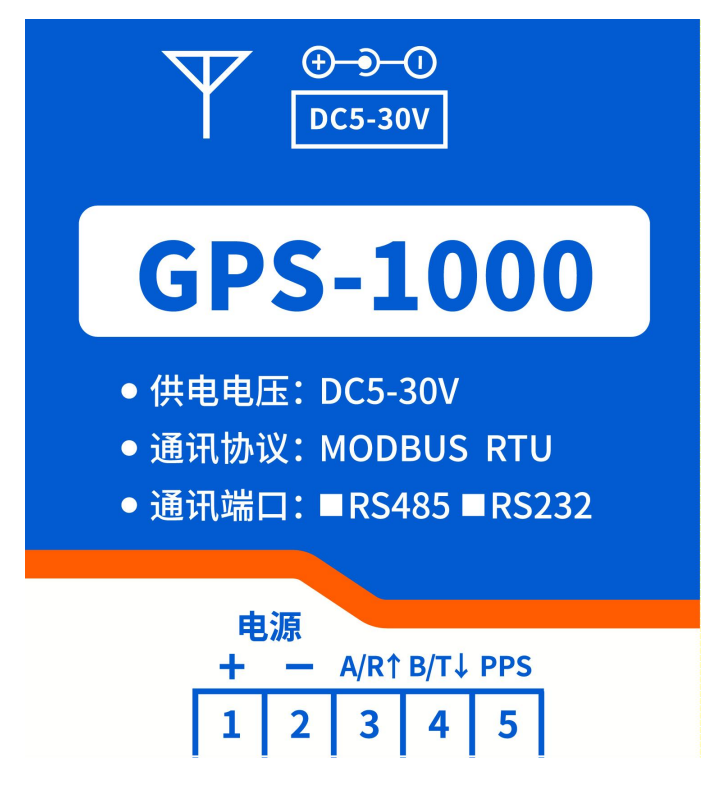

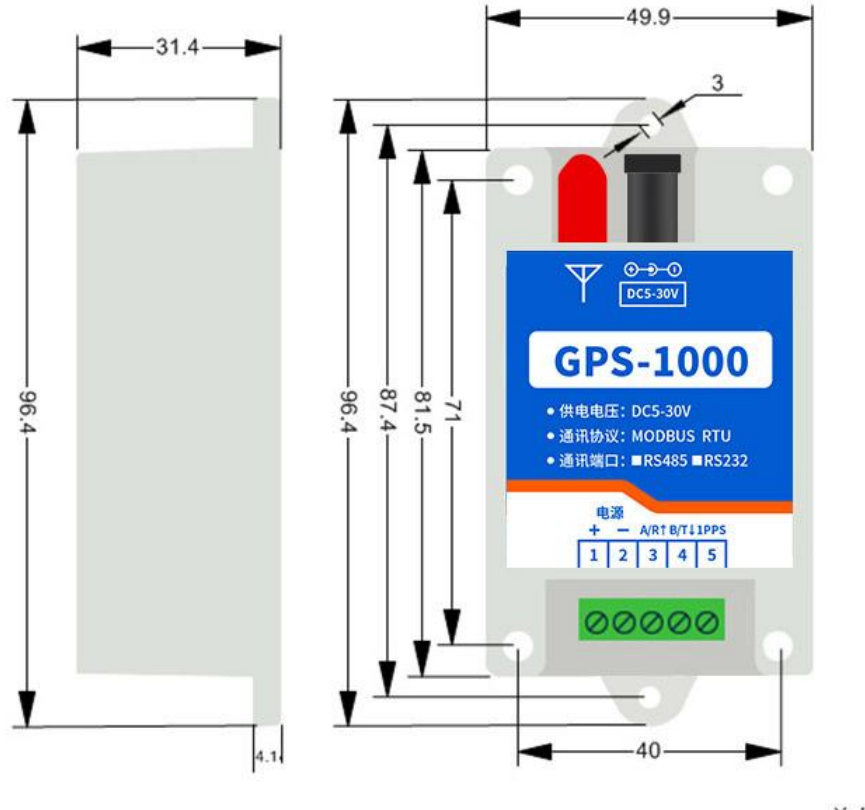

单位: mm

# <span id="page-4-0"></span>六、通讯接线说明

<span id="page-4-1"></span>1、RS485 级联接线方式

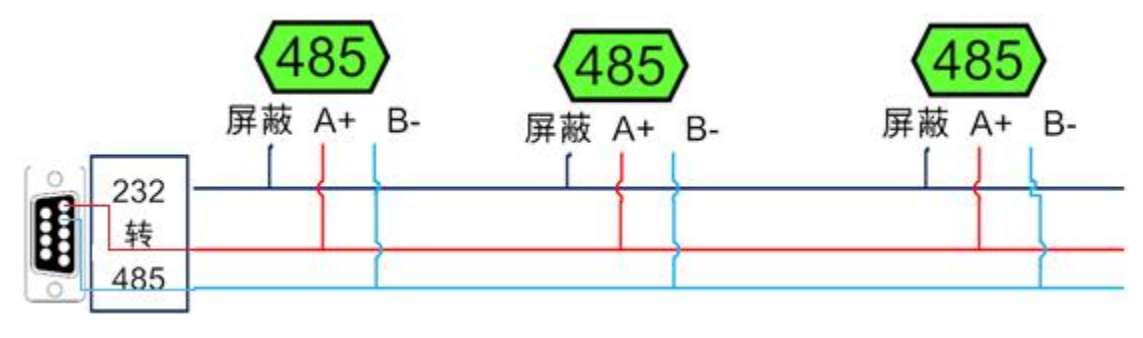

0

电脑自带的串口一般是 RS232, 需要配 232-485 转换器(工业环境建议使用有源带隔离 的转换器), 转换后 RS485 为 A、B 两线, A 接板上 A 端子, B 接板上 B 端子, 485 屏蔽 可以接 GND。若设备比较多建议采用双绞屏蔽线,采用链型网络结构。

# <span id="page-5-0"></span>六、测试软件说明

### **1**、软件下载

软件下载链接地址: [http://www.juyingele.com.cn/software/software/JYDAM](http://www.juyingele.com.cn/software/software/聚英翱翔DAM调试软件使用教程.rar) 调试软 件.rar

# **2**、软件说明

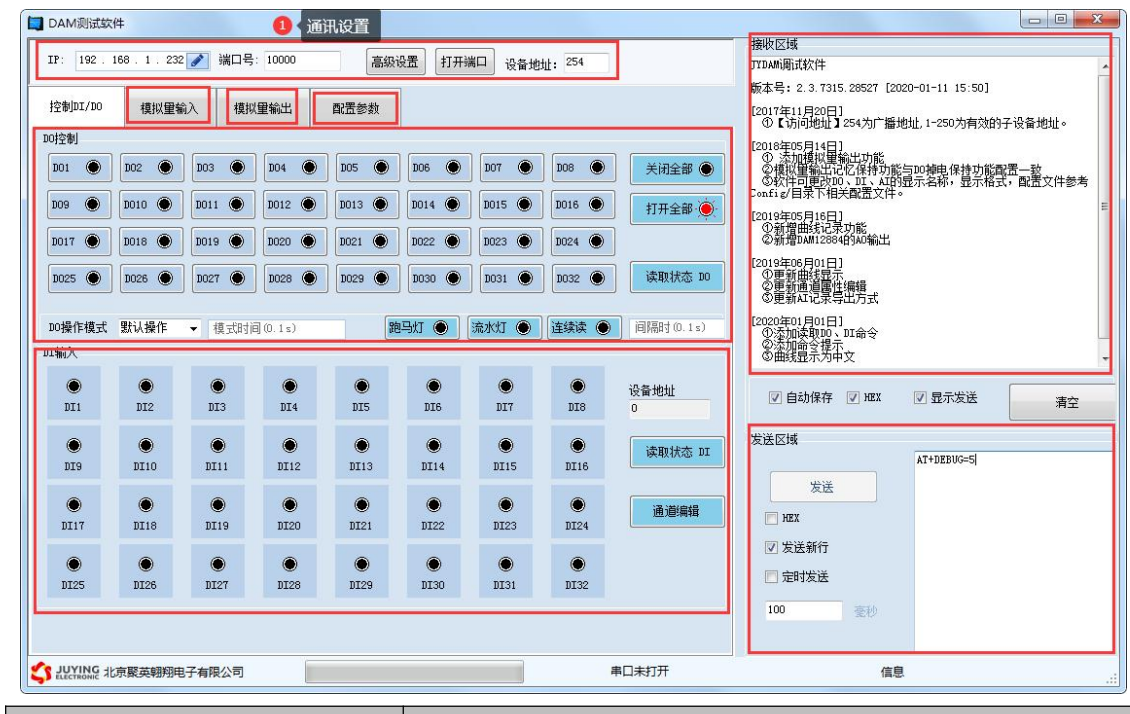

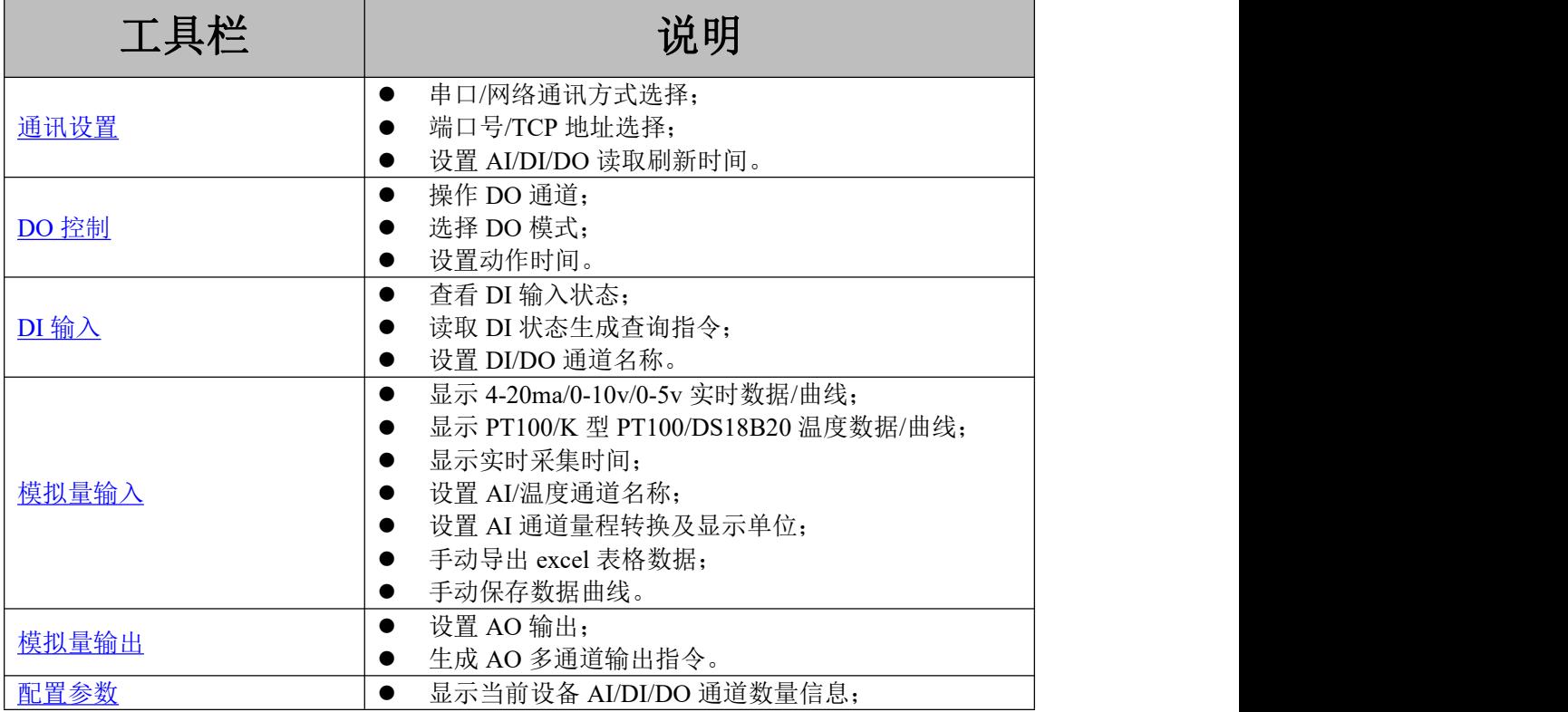

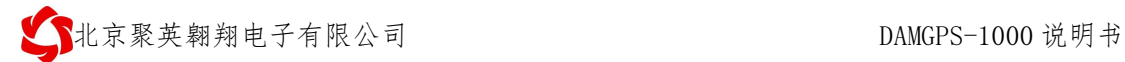

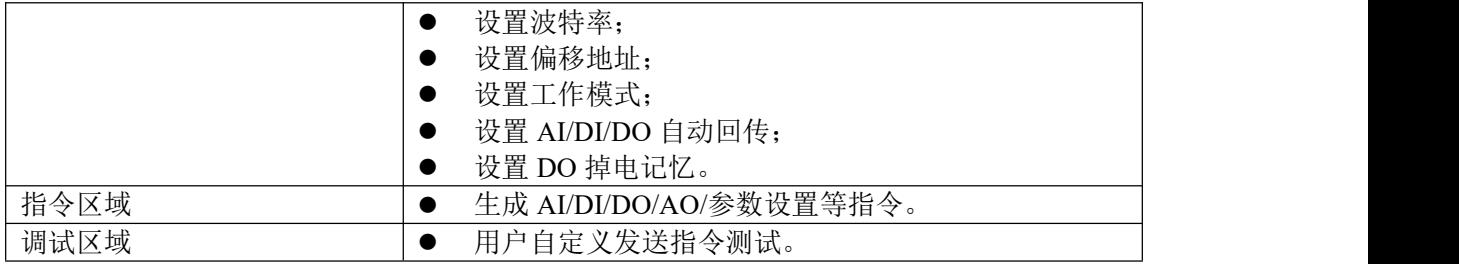

详细使用说明参考:JYDAM 调试软件使用说明文档

# 七、通讯参数

# **1**、地址说明

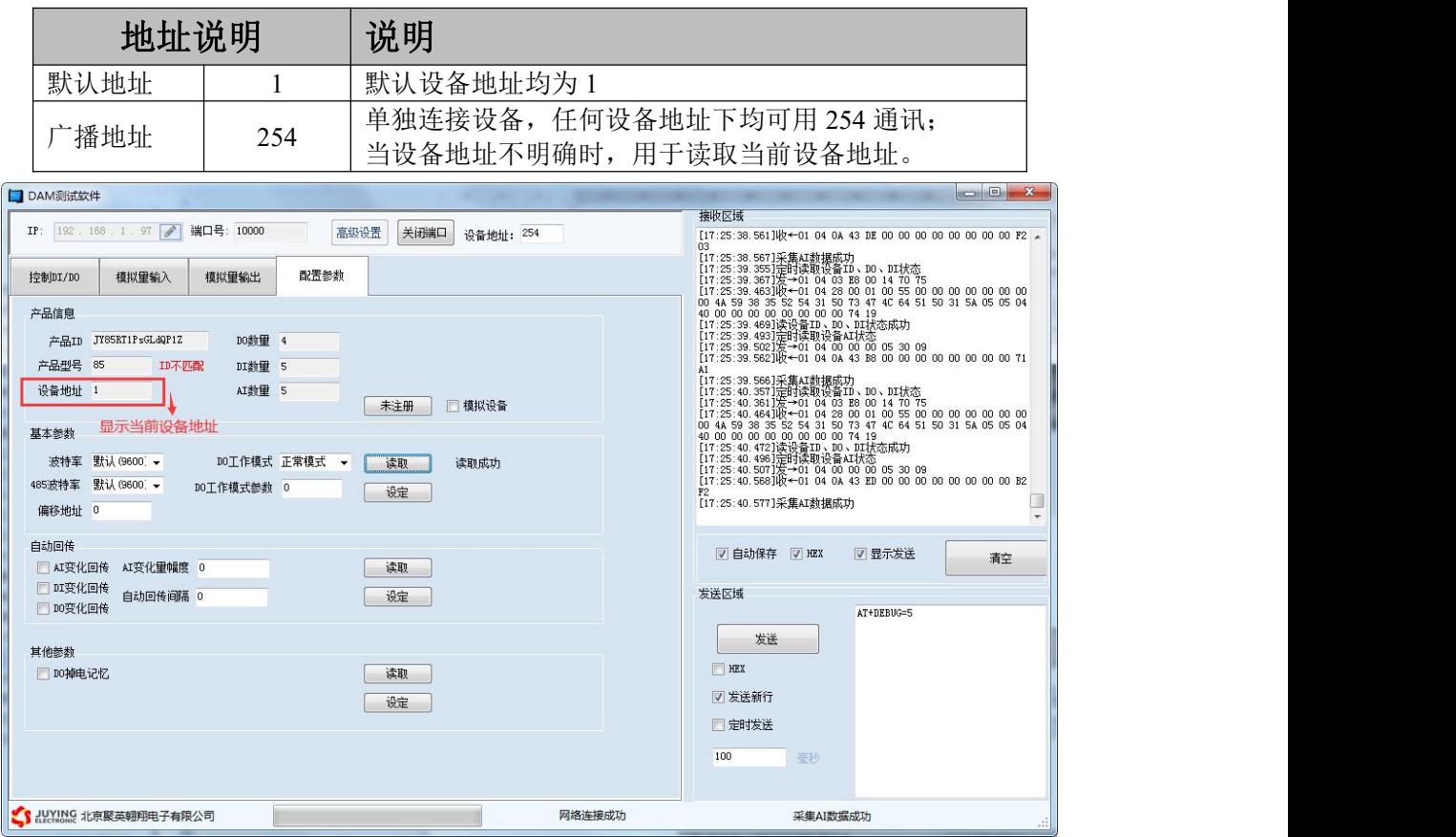

### **2**、修改设备地址

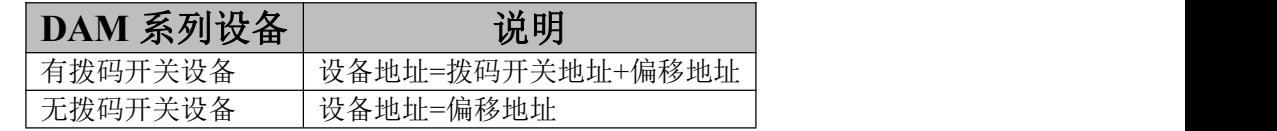

> 拨码开关地址

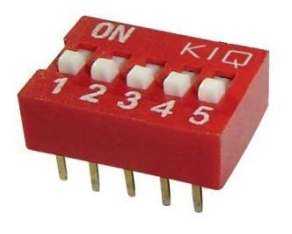

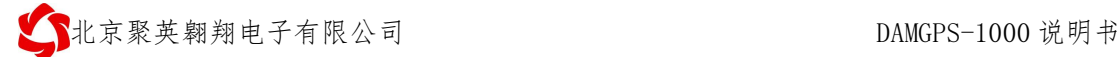

- 五个拨码全都拨到"ON"位置时,为地址"31";
- 五个拨码全都拨到"OFF"位置时,为地址"1";
- 最左边 1 为二进制最低位。

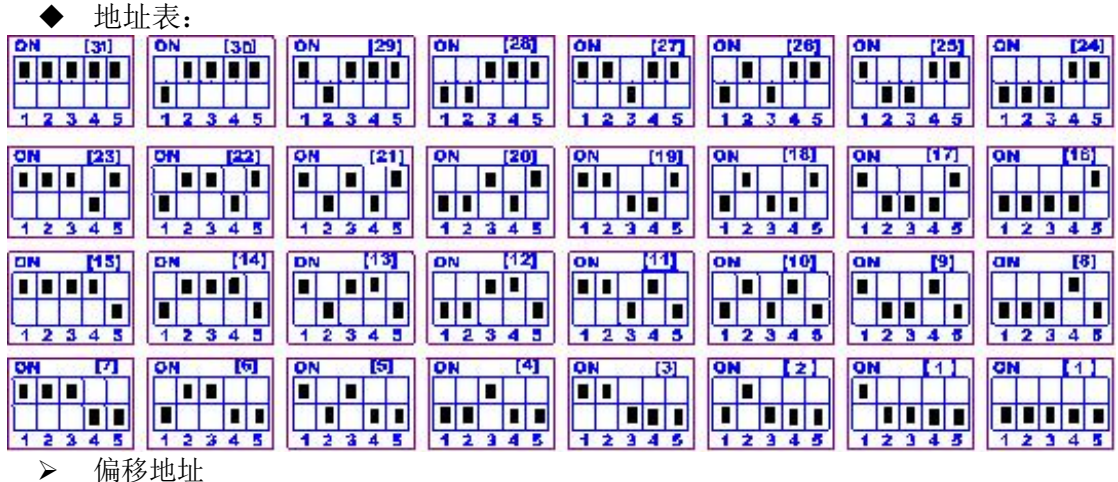

偏移地址默认为 0,通过软件进行设置:

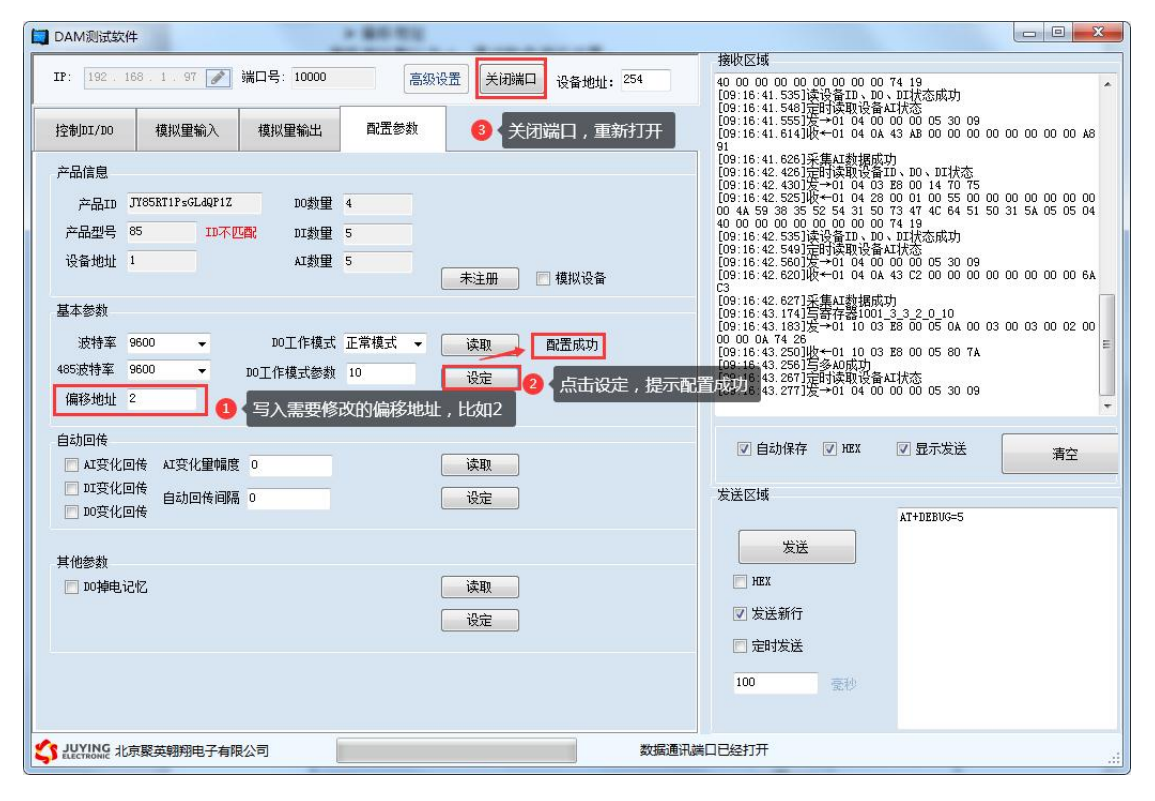

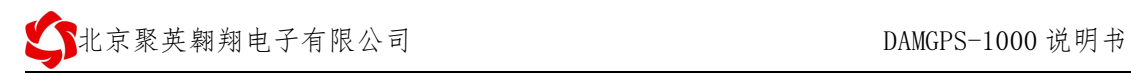

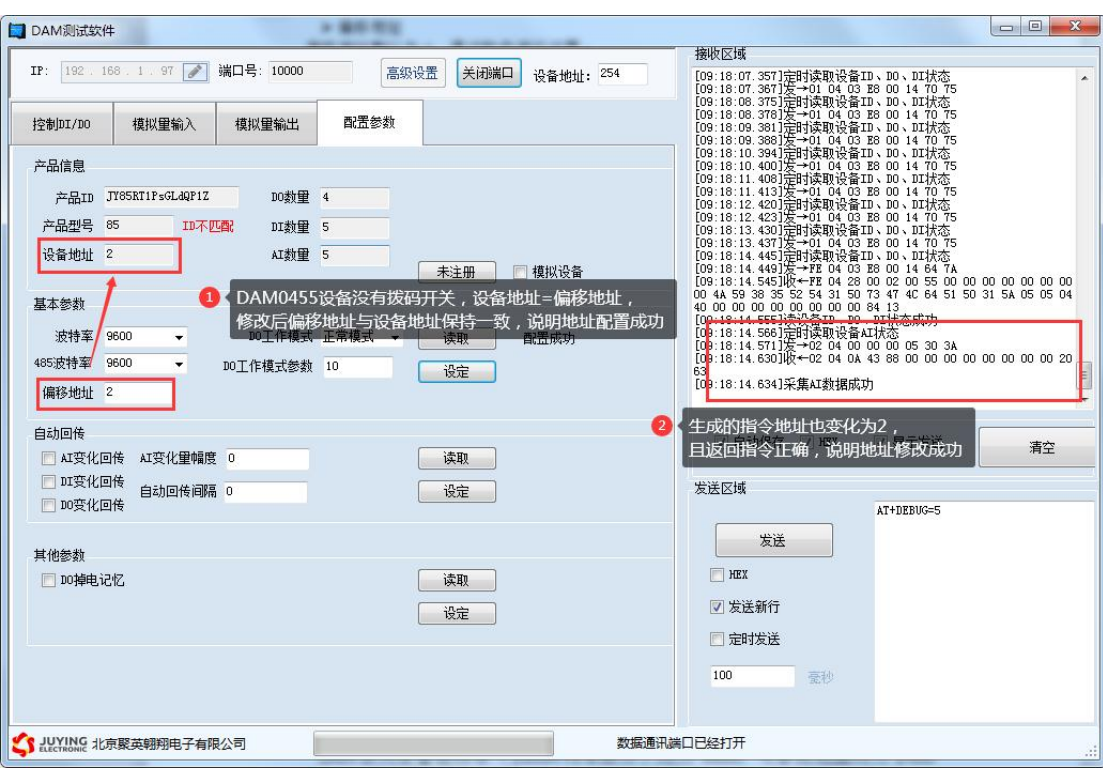

# **3**、波特率

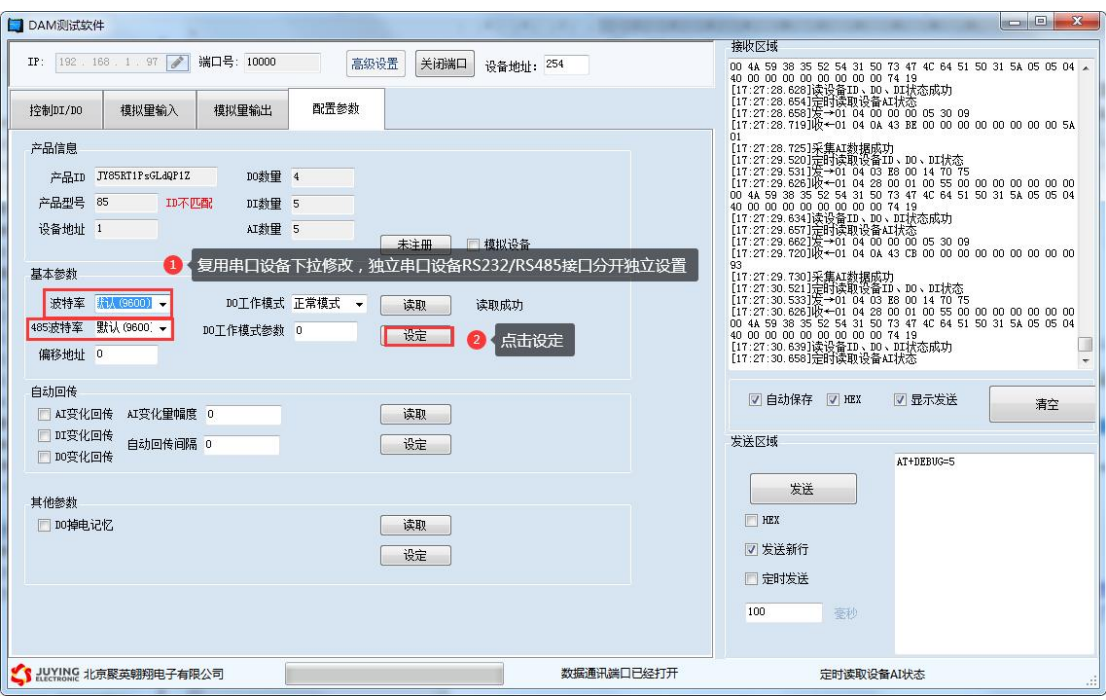

设备重新上电;

使用修改后的波特率通讯测试。

# <span id="page-9-0"></span>八、开发资料说明

### <span id="page-9-1"></span>**1**、通讯协议说明

本产品支持标准 modbus 指令,有关详细的指令生成与解析方式,可根据本文中的寄存 器表结合参考《MODBUS 协议中文版》 即可。

Modbus 协议中文版参考:

http://www.juyingele.com.cn/software/software/Modbus%20POLL 软 件 及 使 用 教 程.rar

### <span id="page-9-2"></span>**2**、**Modbus** 寄存器说明

本设备主要支持以下指令码:3 4

寄存器地址表:

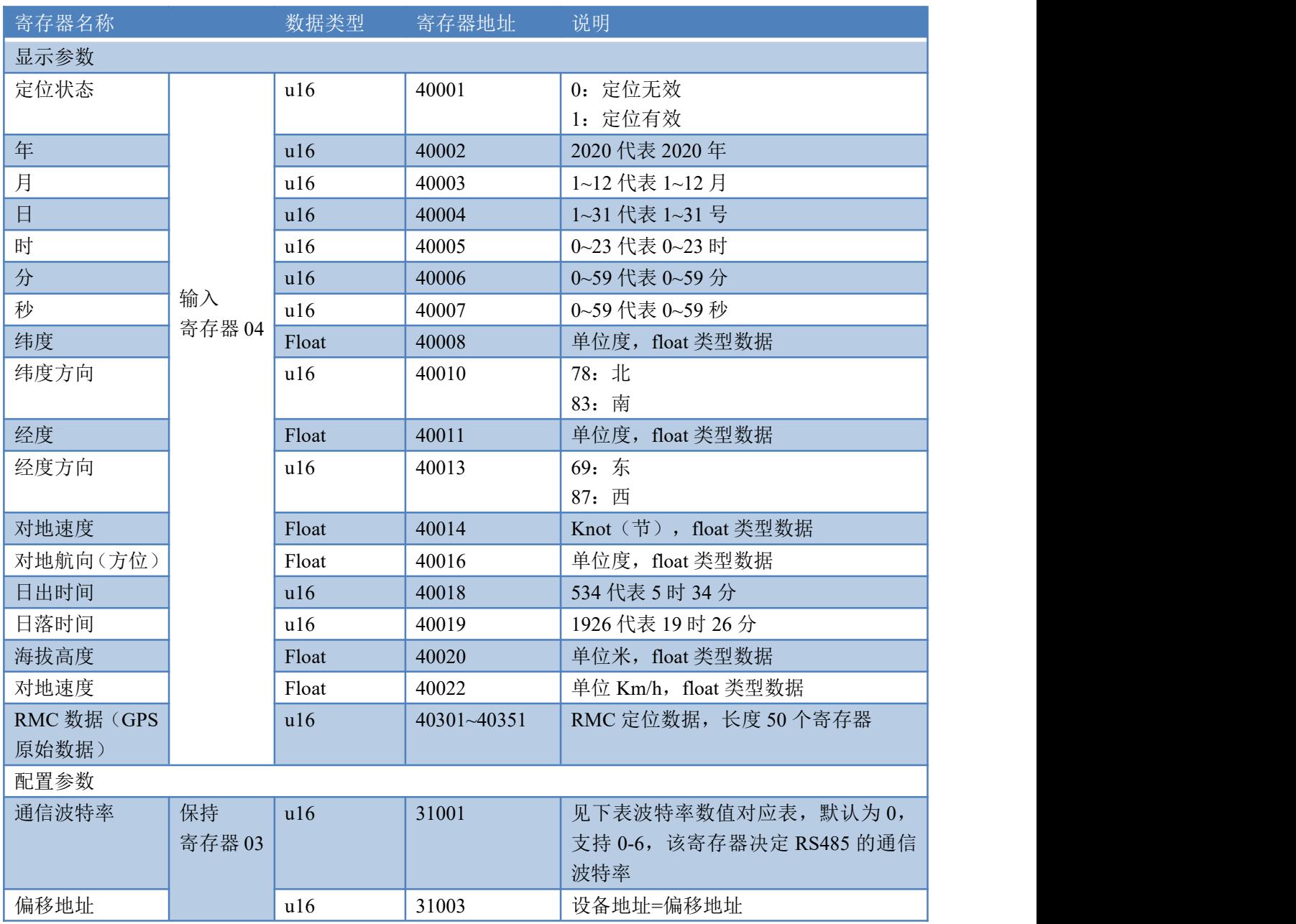

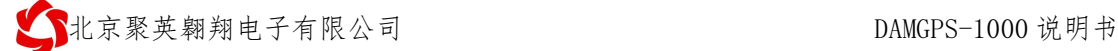

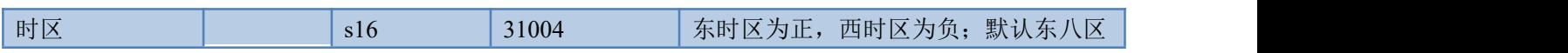

<span id="page-10-0"></span>波特率数值对应表

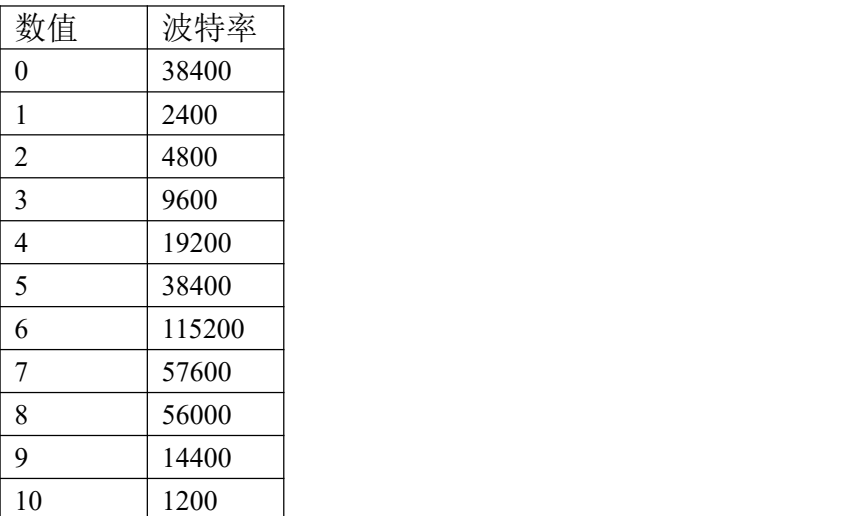

注意:使用第三方上位机,比如组态王、MCGS、PLC 等软件时,PLC 寄存器地址会偏移 1。

## **3**、指令生成说明

使用 JYDAM 调试软件即可生成查询通道指令

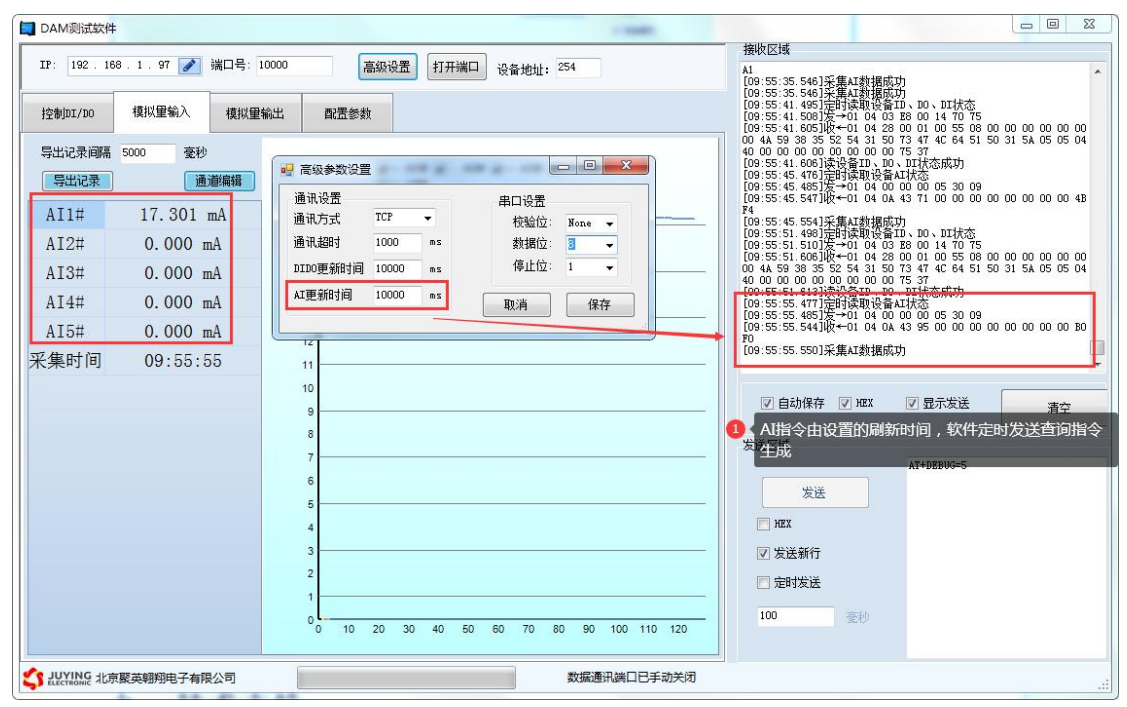

### **4**、指令列表

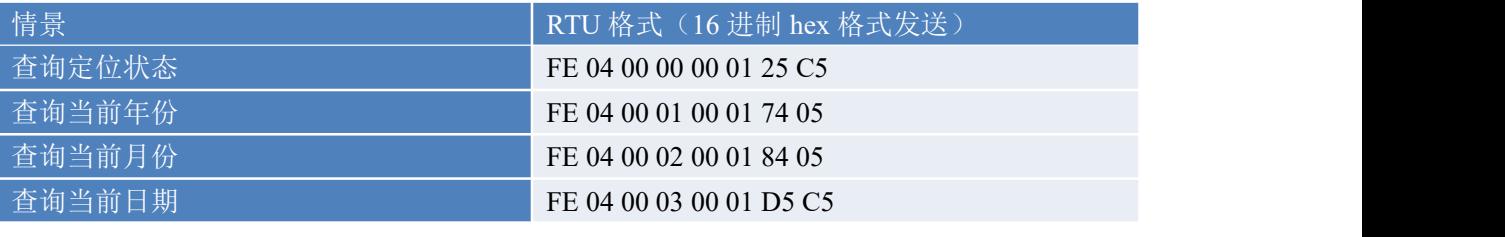

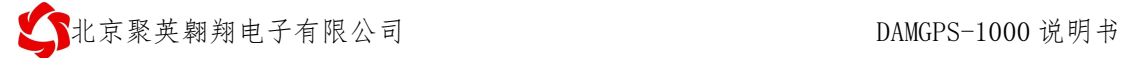

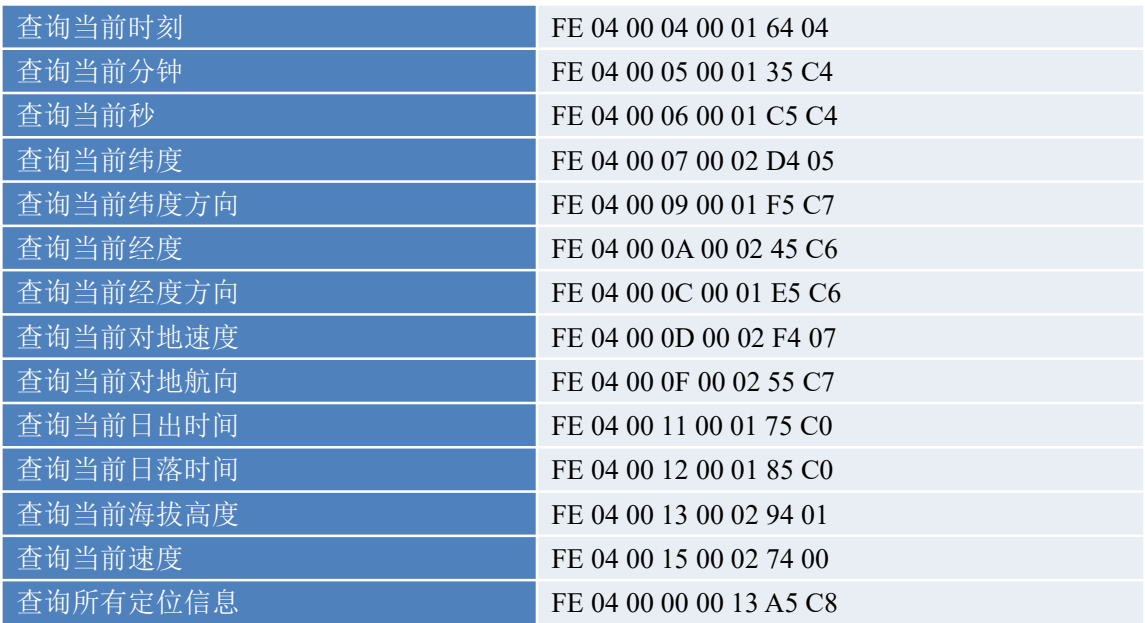

# **5**、指令详解

### **5.1**、查询定位状态

发送码:FE 04 00 00 00 01 25 C5

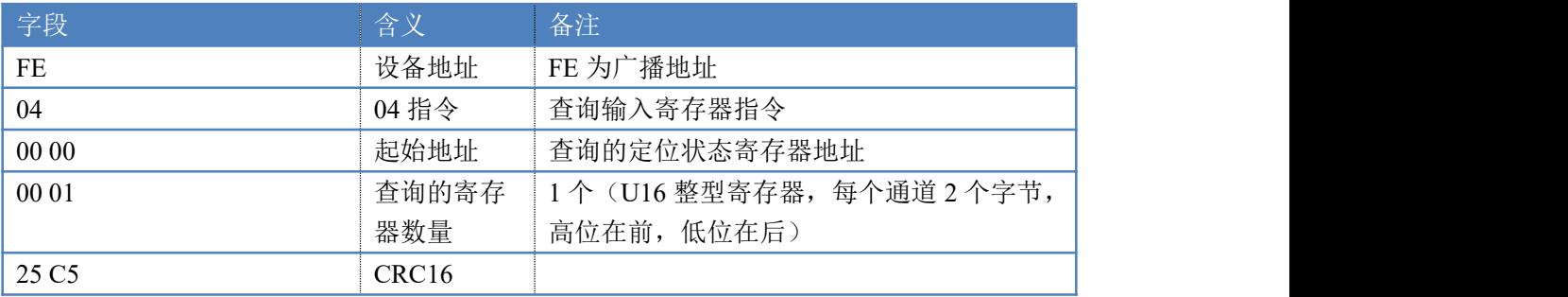

模拟返回信息:

#### 返回码:FE 04 02 00 00 AD 24

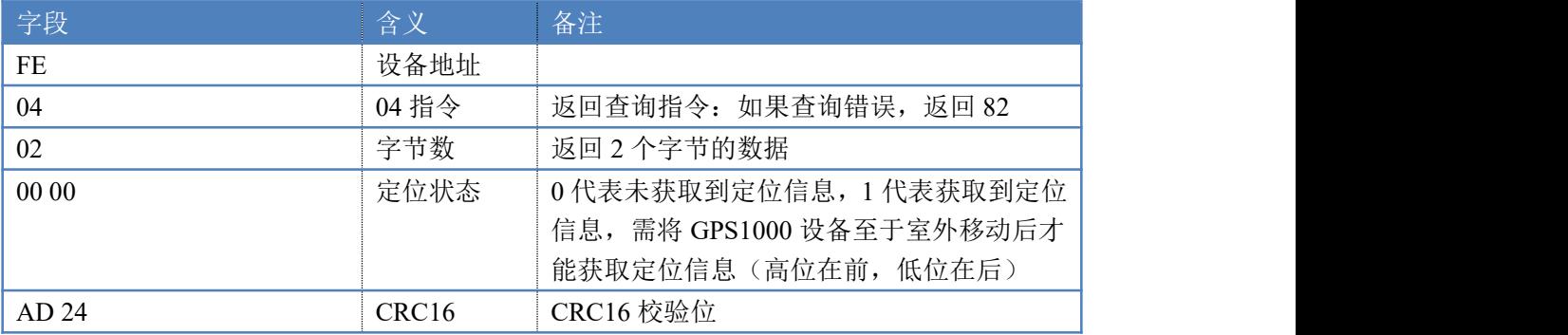

### **5.2**、查询年份信息

#### 发送码: FE 04 00 01 00 01 74 05

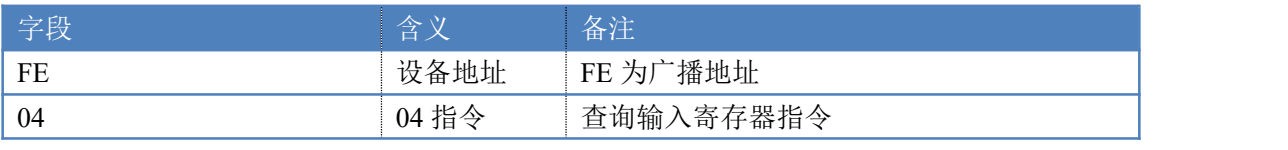

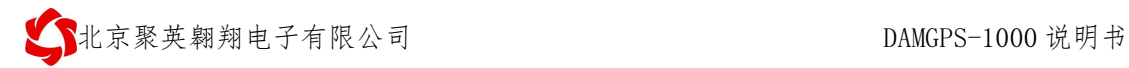

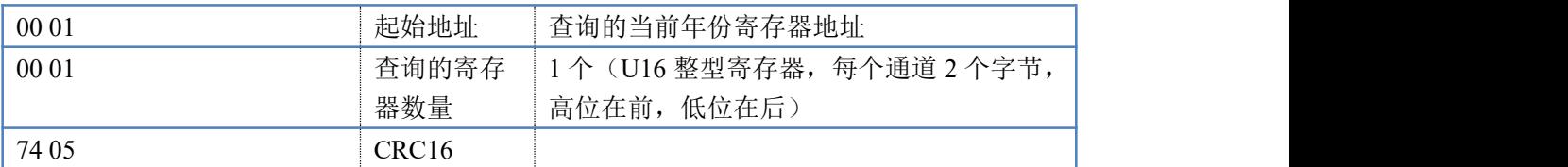

模拟返回信息:

#### 返回码:FE 04 02 07 E4 AF 5F

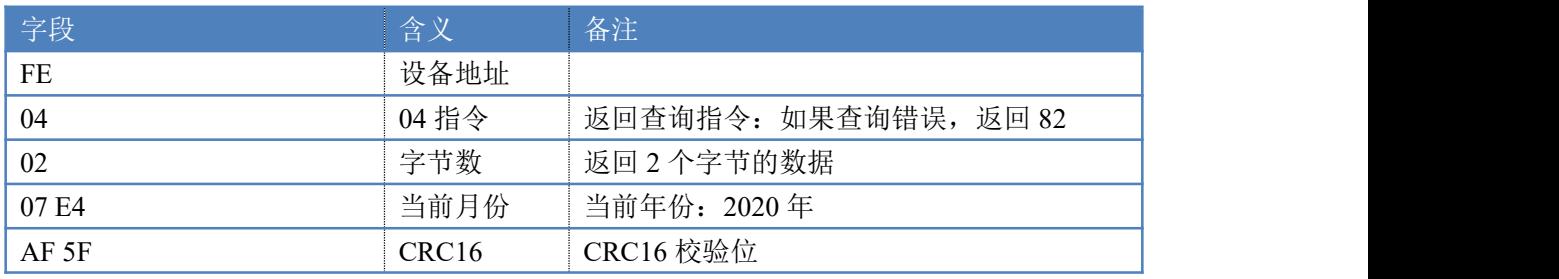

# **5.3**、查询月份信息

发送码:FE 04 00 02 00 01 84 05

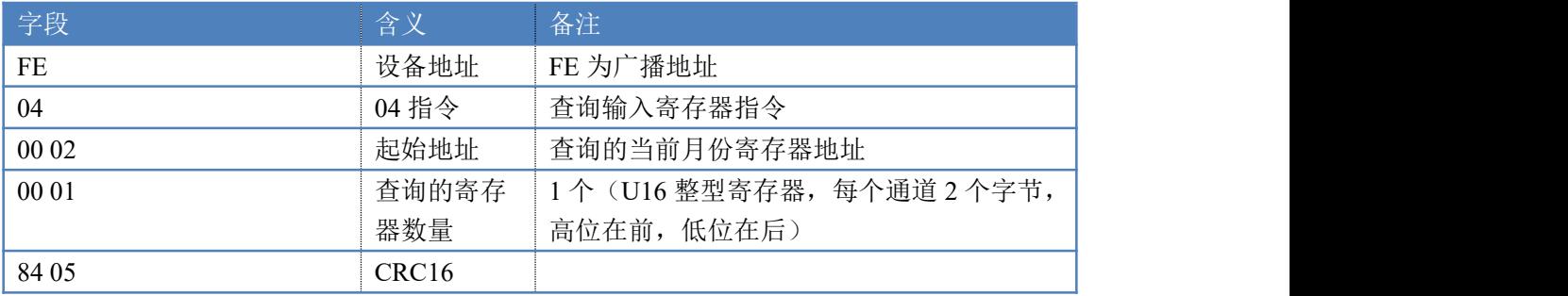

模拟返回信息:

#### 返回码: FE 04 02 00 09 6D 22

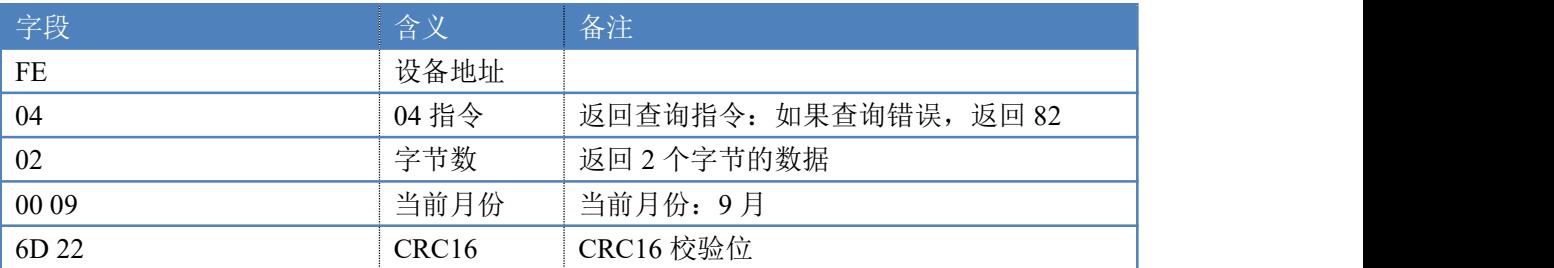

### **5.4**、查询日期信息

#### 发送码:FE 04 00 03 00 01 D5 C5

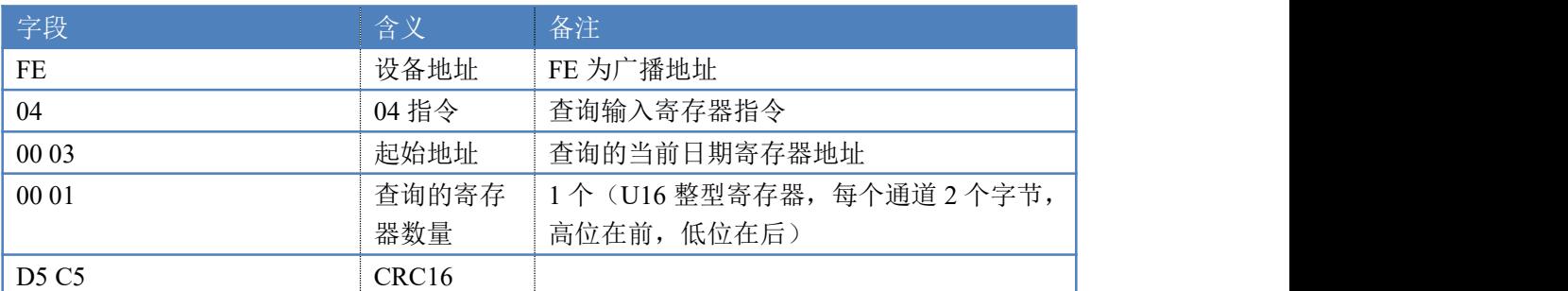

模拟返回信息:

返回码:FE 04 02 00 0A 2D 23

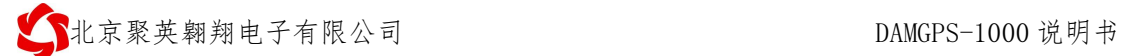

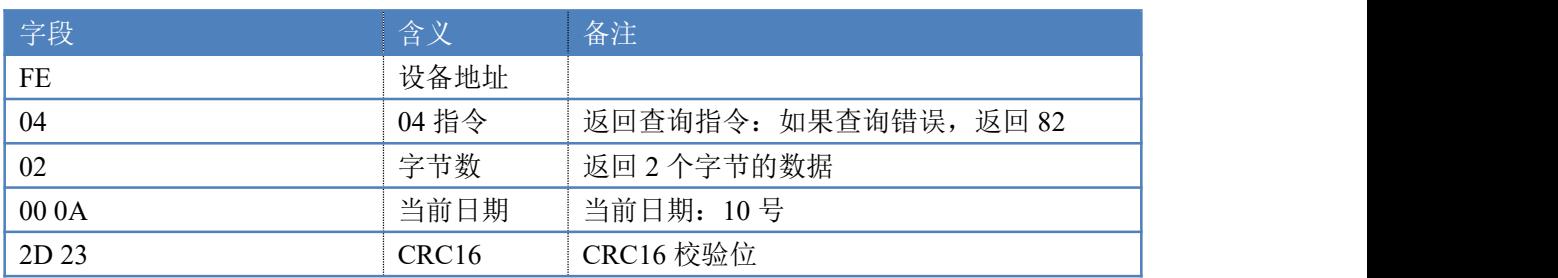

### **5.5**、查询时刻信息

发送码:FE 04 00 04 00 01 64 04

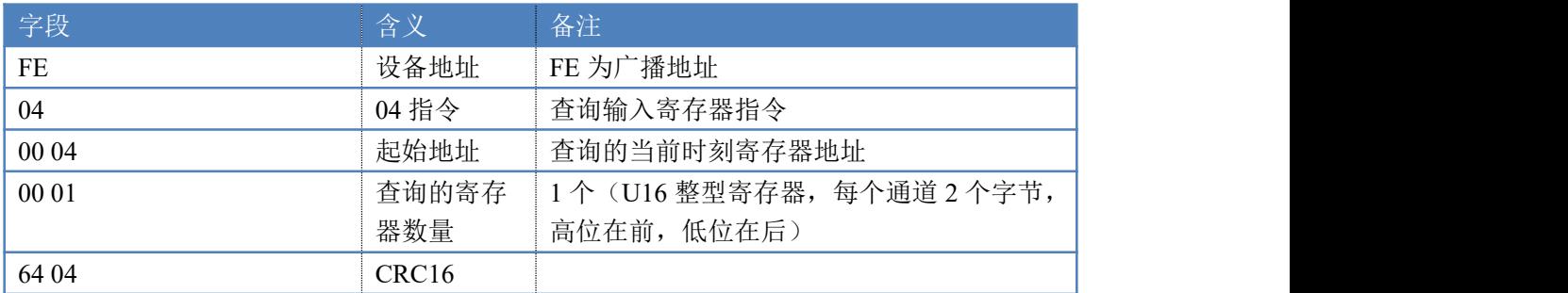

模拟返回信息:

#### 返回码:FE 04 02 00 0F ED 20

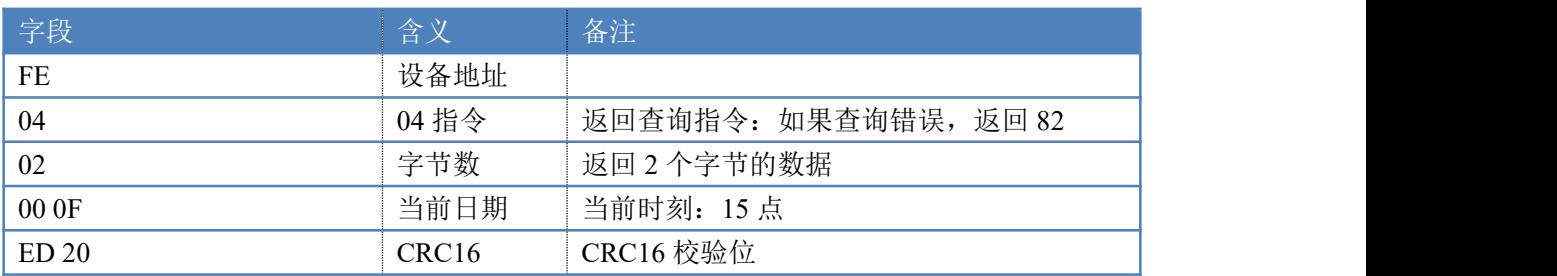

### **5.6**、查询分钟信息

发送码:FE 04 00 05 00 01 35 C4

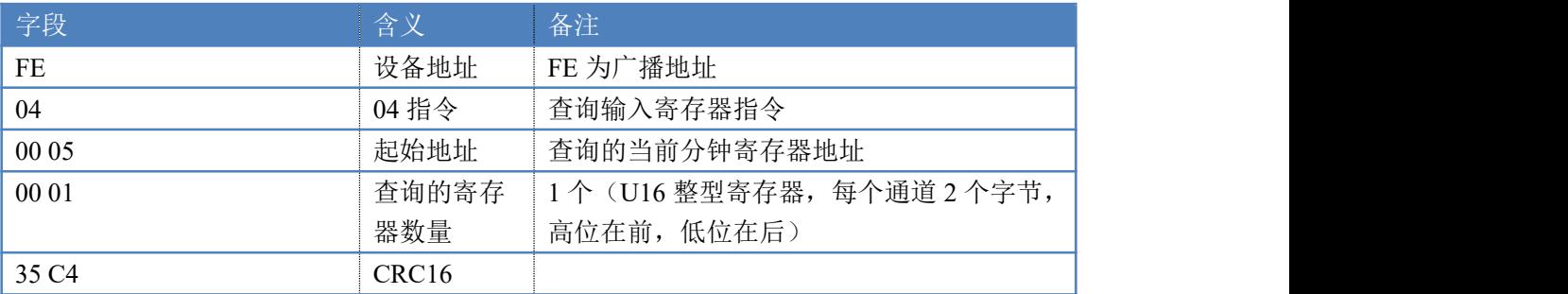

模拟返回信息:

#### 返回码:FE 04 02 00 2D 6D 39

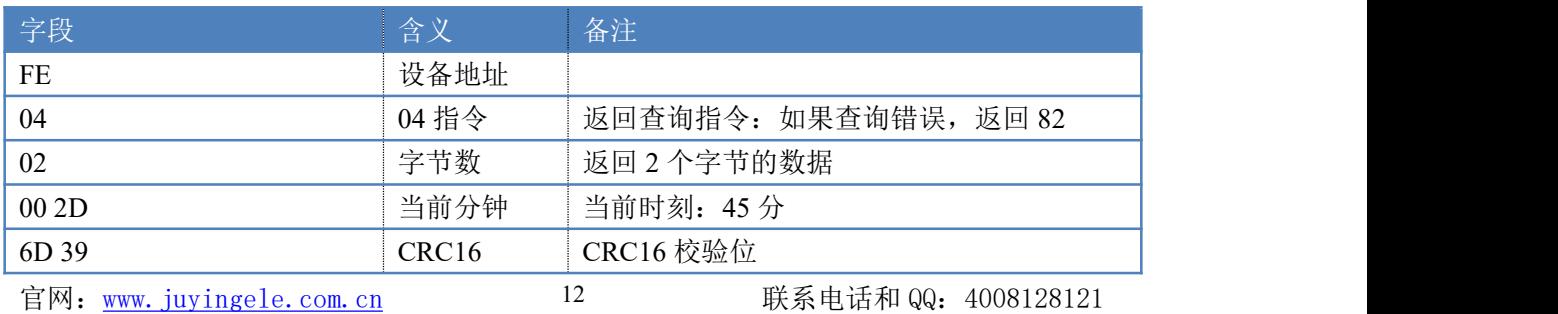

## **5.7**、查询秒信息

发送码:FE 04 00 06 00 01 C5 C4

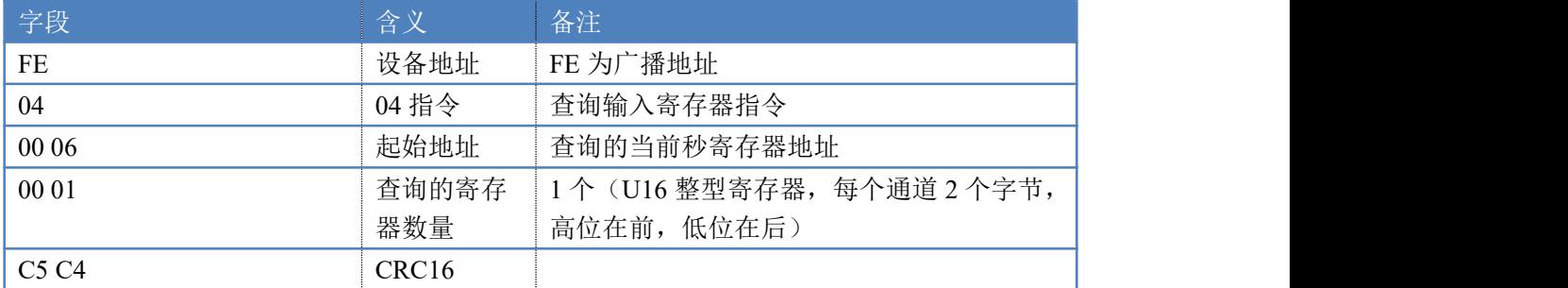

模拟返回信息:

#### 返回码:FE 04 02 00 03 ED 25

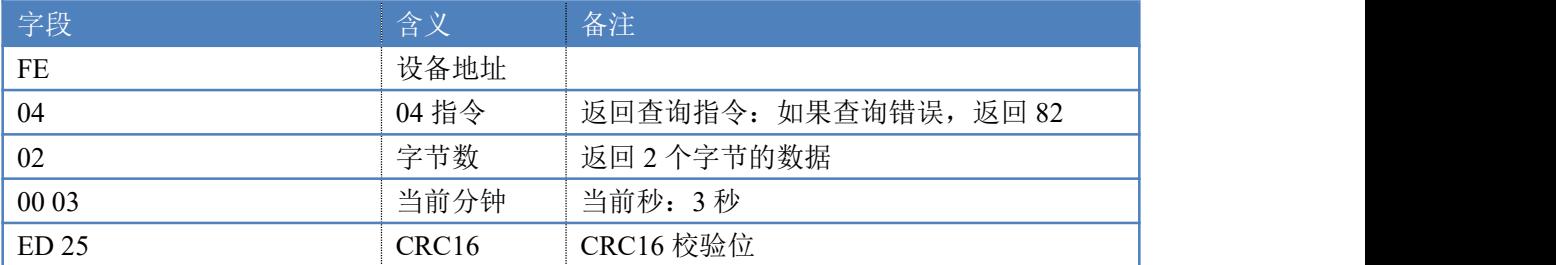

### **5.8**、查询纬度信息

发送码:FE 04 00 07 00 02 D4 05

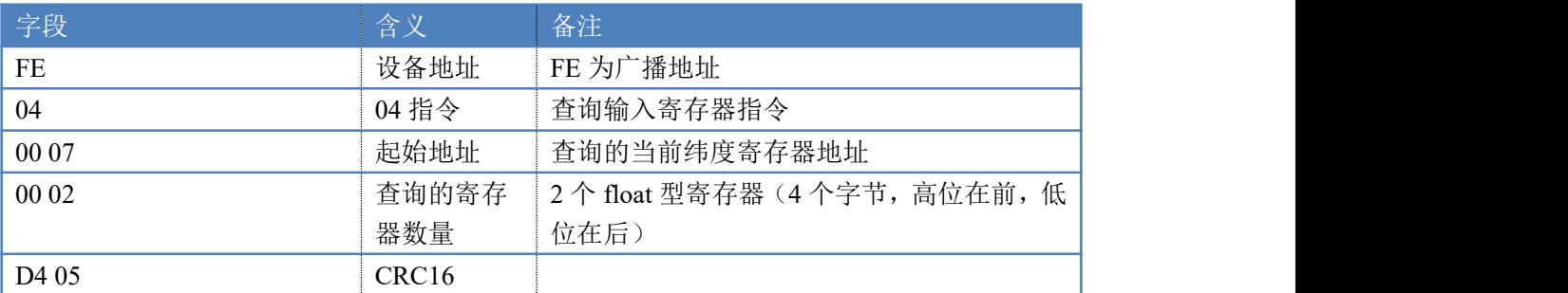

模拟返回信息:

#### 返回码:FE 04 04 42 20 1D 9D 29 C0

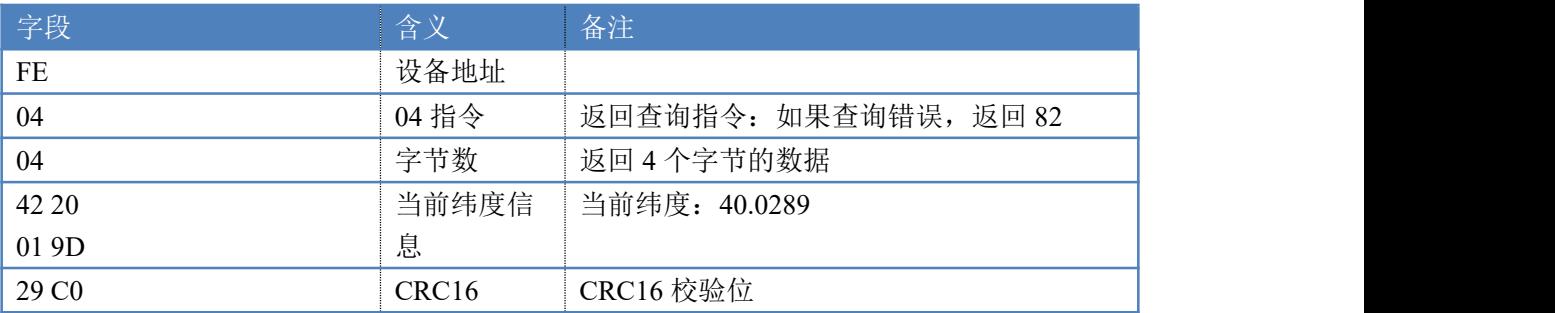

## **5.9**、查询纬度方向

发送码: FE 04 00 09 00 01 F5 C7

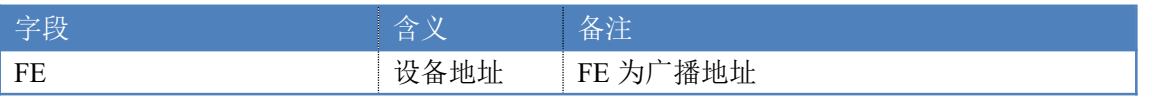

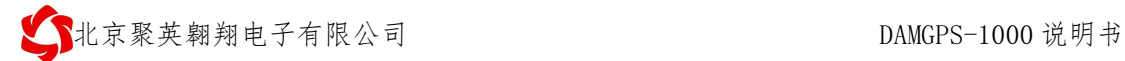

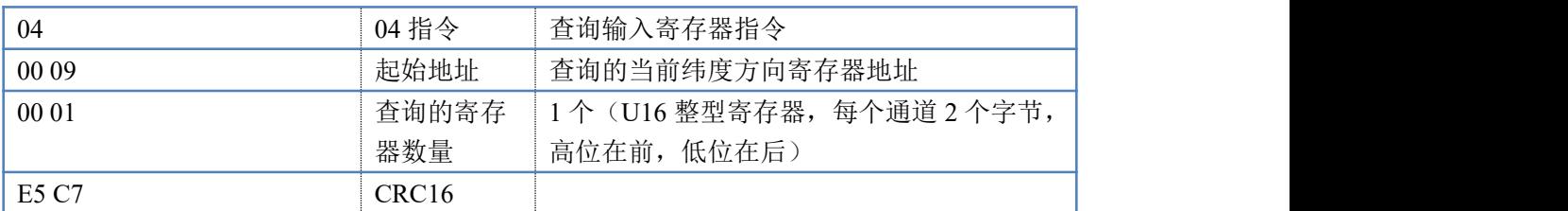

模拟返回信息:

#### 返回码:FE 04 02 00 4E 2D 10

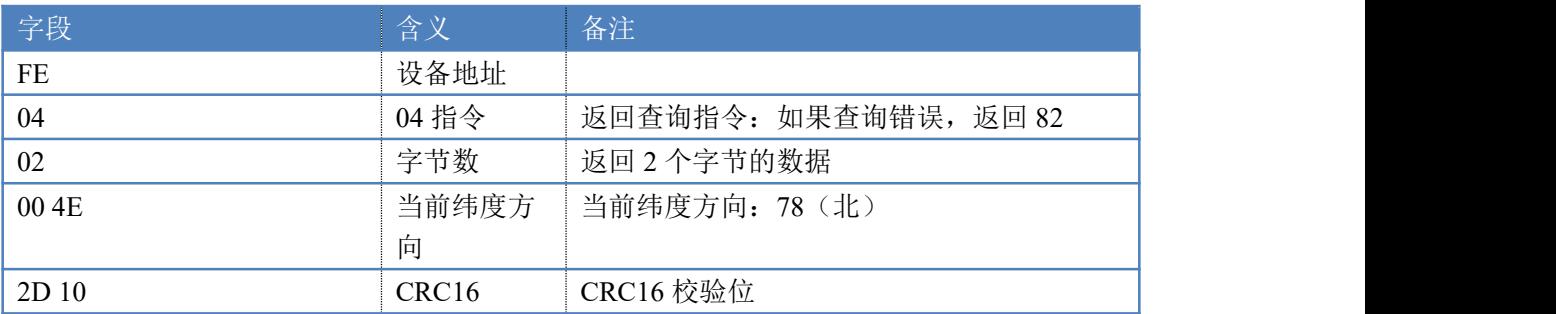

### **5.10**、查询经度信息

发送码:FE 04 00 0A 00 02 45 C6

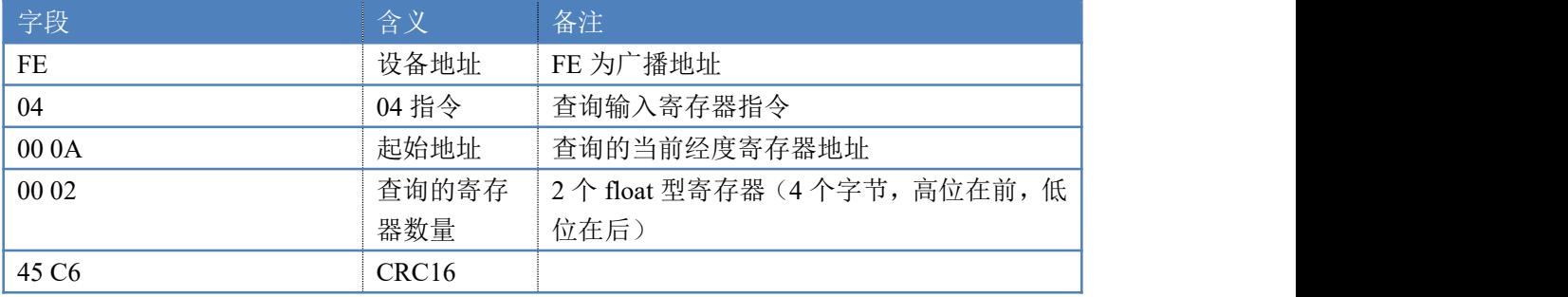

模拟返回信息:

#### 返回码: FE 04 04 42 E8 9D 79 C9 B5

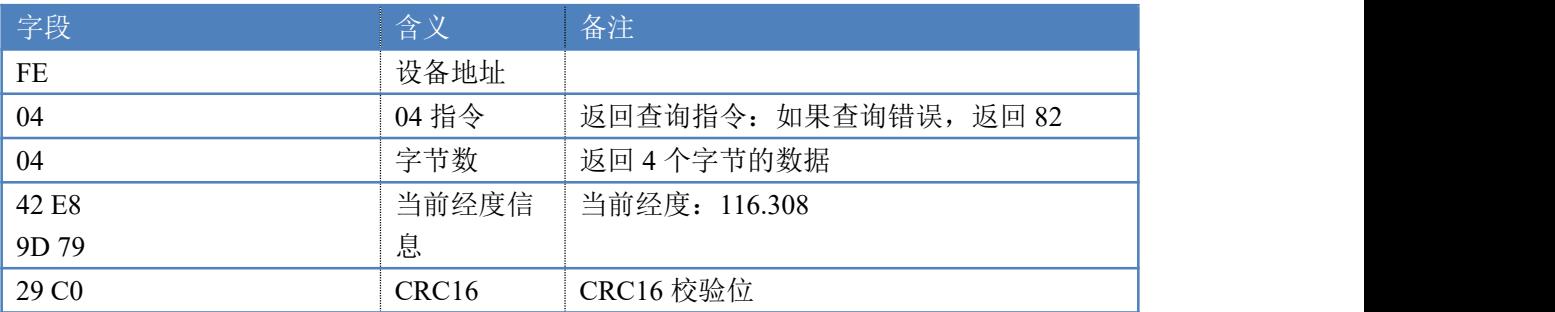

# **5.11**、查询经度方向

发送码:FE 04 00 0C 00 01 E5 C6

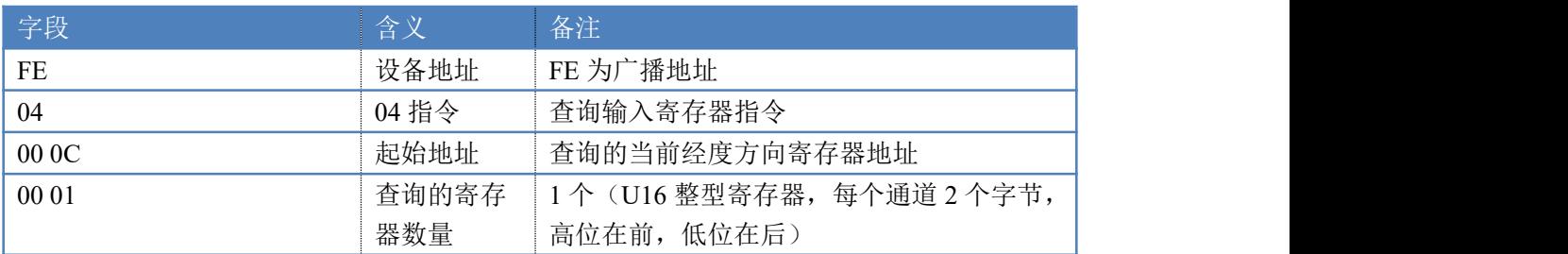

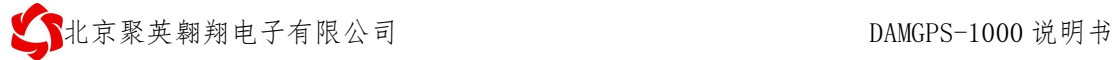

 $ES C6$  CRC16

模拟返回信息:

返回码:FE 04 02 00 45 6C D7

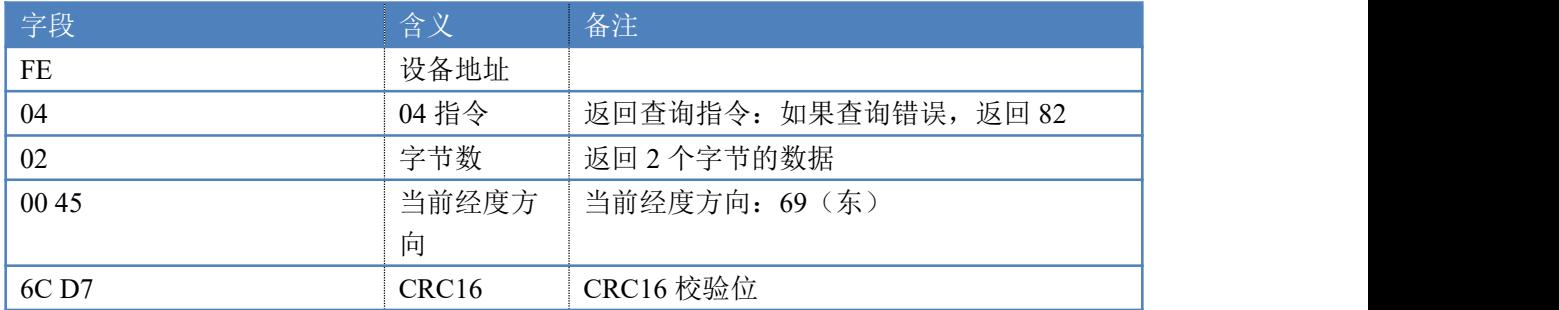

## **5.12**、查询对地速度(节)信息

#### 发送码:FE 04 00 0D 00 02 F4 07

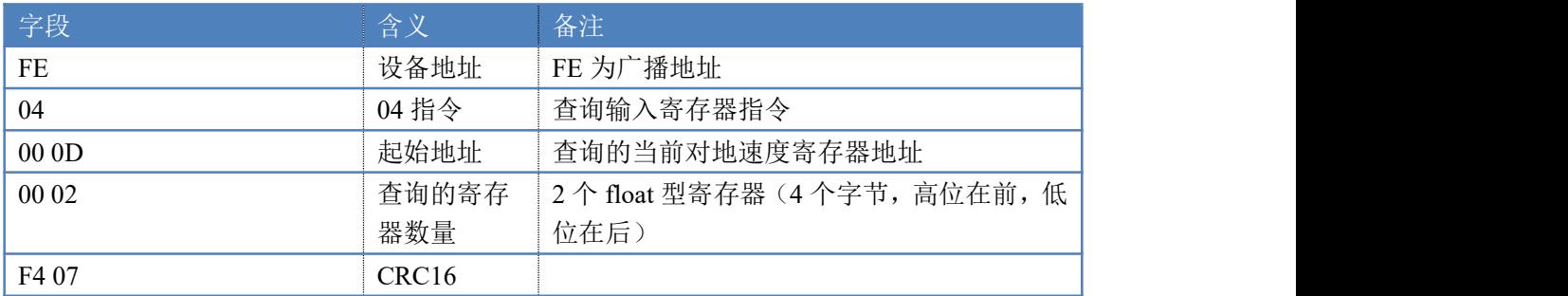

模拟返回信息:

#### 返回码:FE 04 04 00 00 00 00 FE 8B

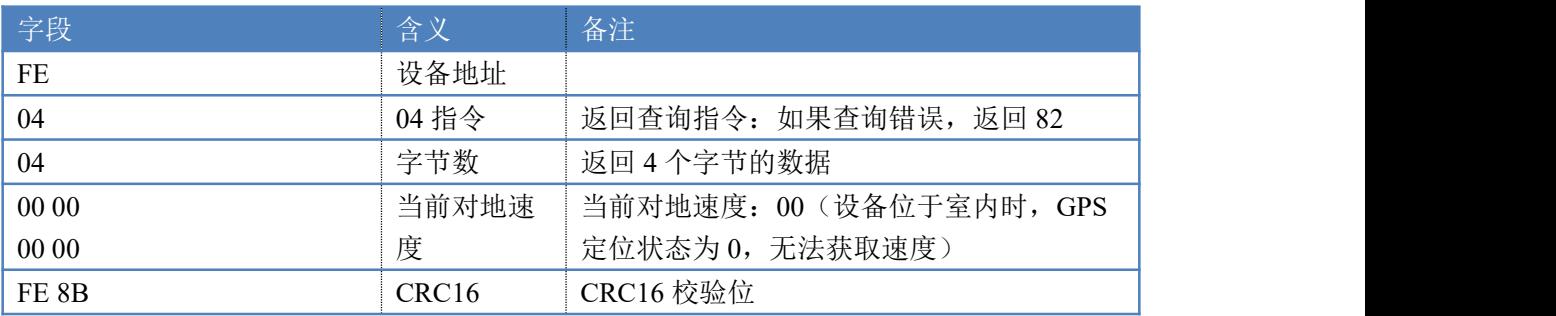

# **5.13**、查询对地航向信息

发送码: FE 04 00 0F 00 02 55 C7

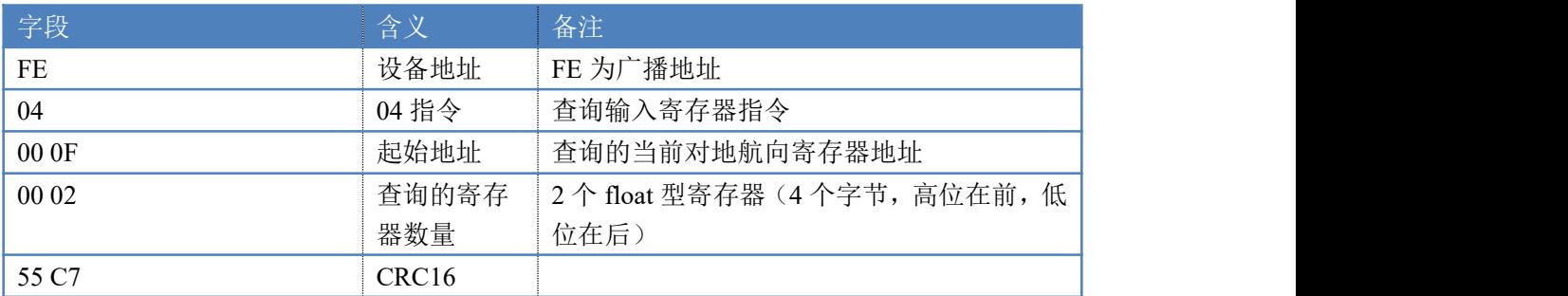

模拟返回信息:

返回码:FE 04 04 00 00 00 00 FE 8B

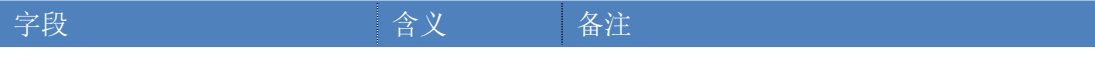

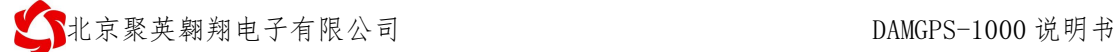

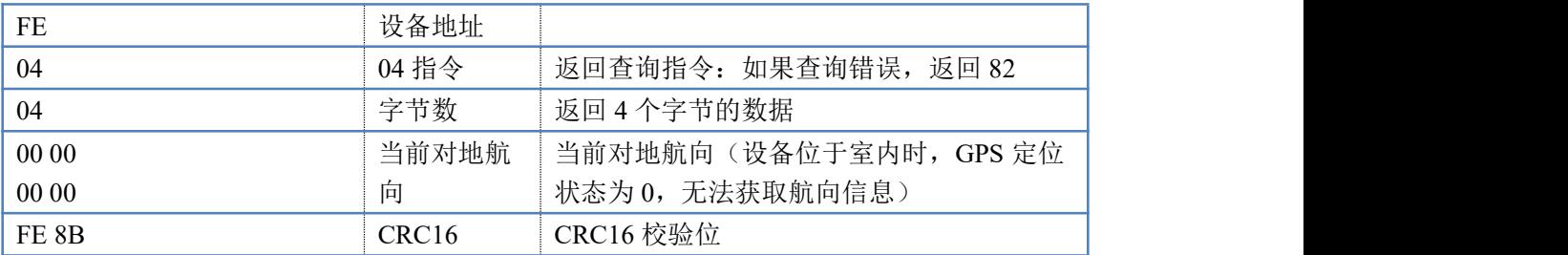

# **5.14**、查询日出时间

发送码:FE 04 00 10 00 01 24 00

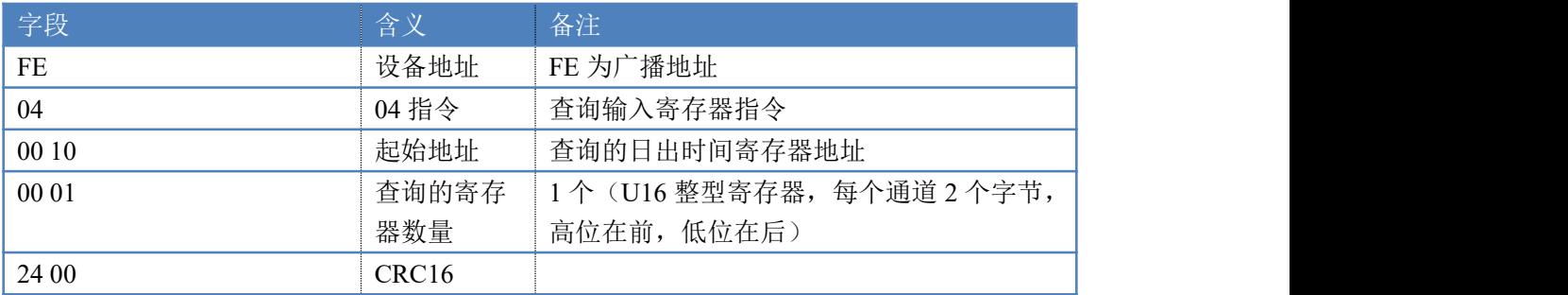

模拟返回信息:

#### 返回码:FE 04 02 00 00 AD 24

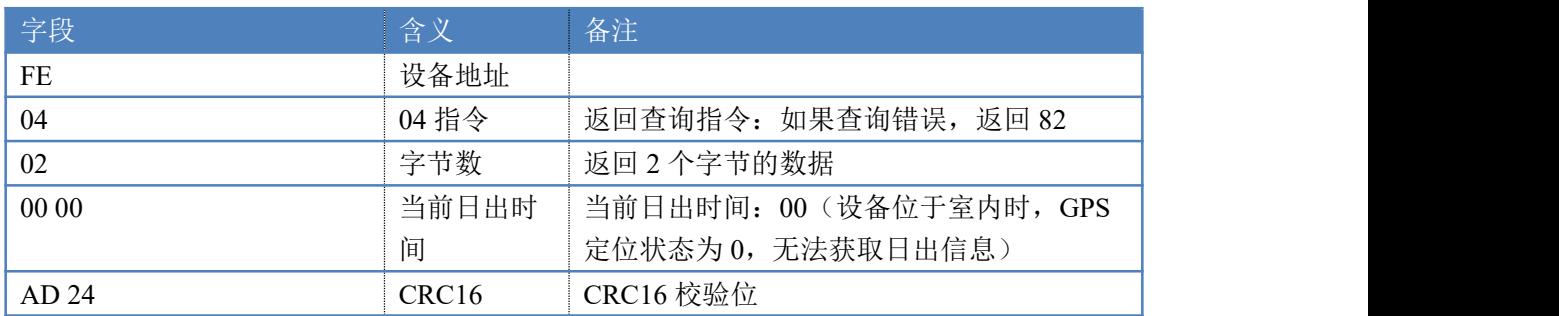

## **5.15**、查询日落时间

发送码: FE 04 00 11 00 01 75 C0

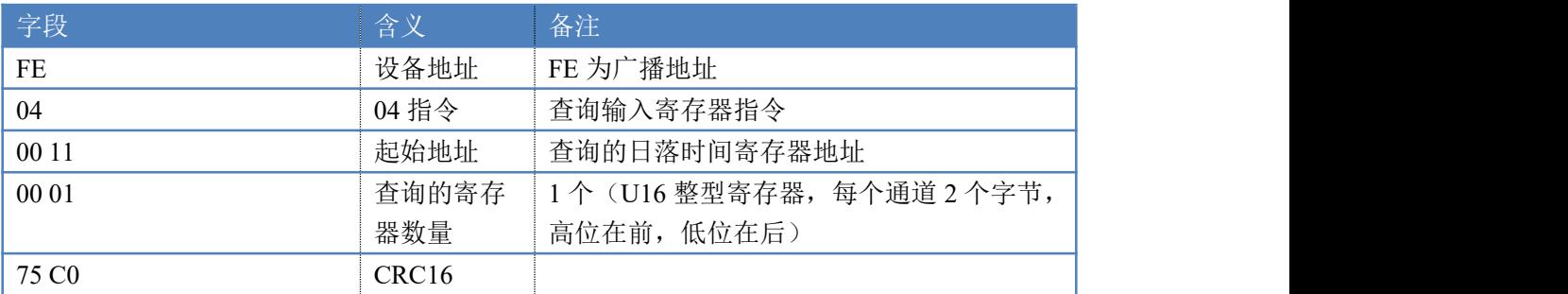

模拟返回信息:

#### 返回码:FE 04 02 00 00 AD 24

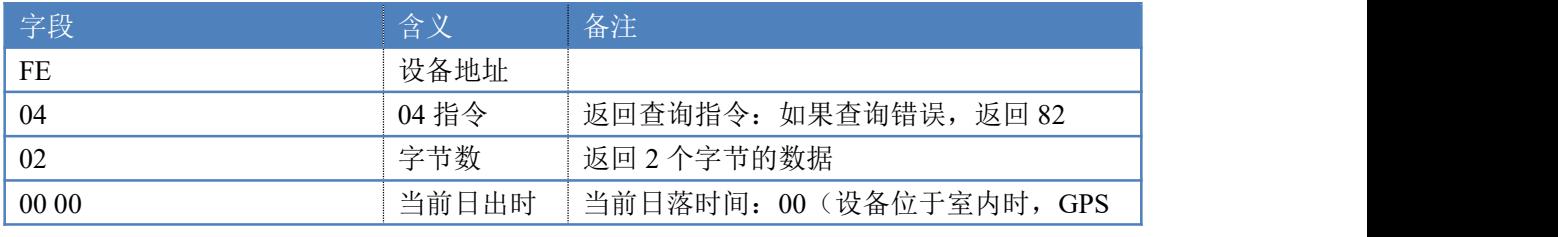

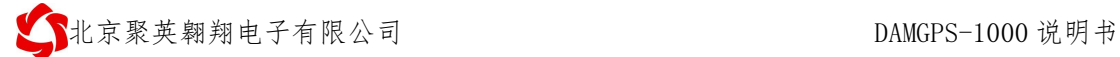

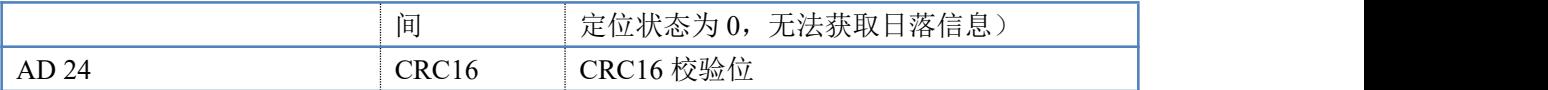

## **5.16**、查询海拔信息

#### 发送码:FE 04 00 13 00 02 94 01

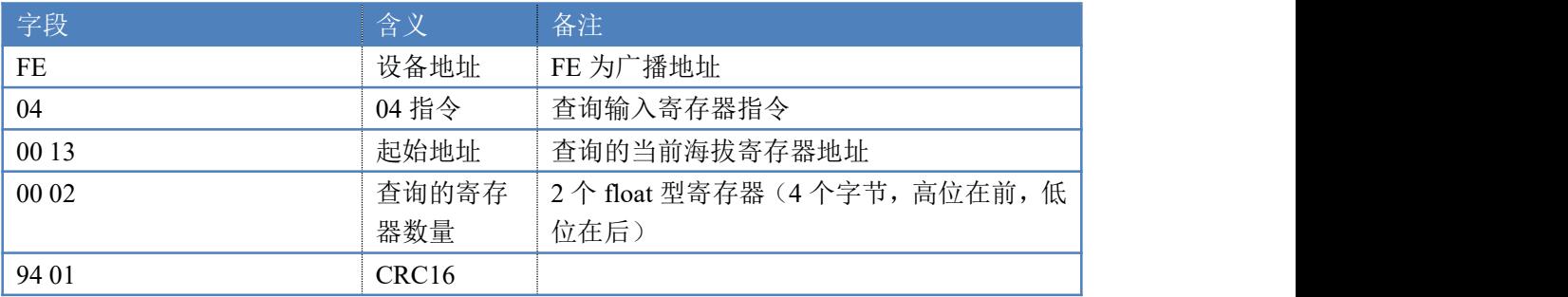

模拟返回信息:

#### 返回码: FE 04 04 42 E8 9D 79 C9 B5

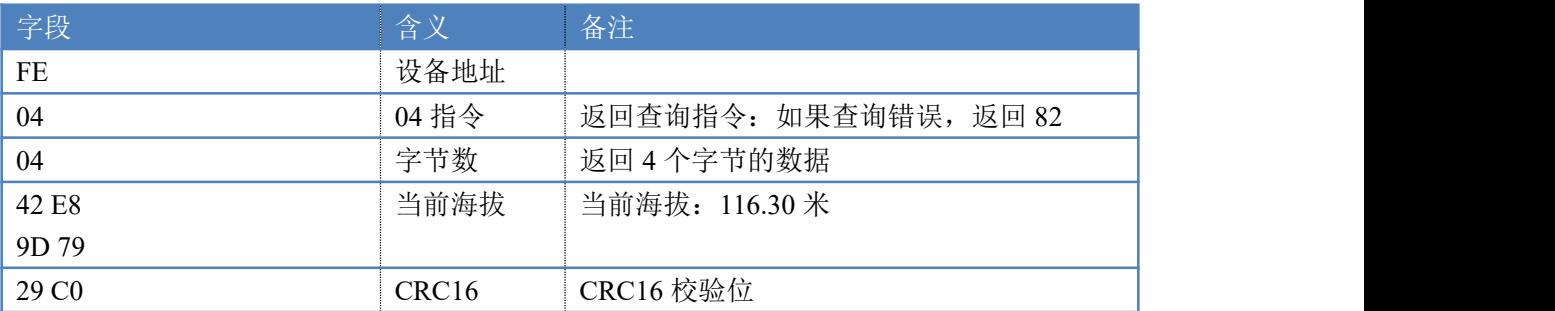

# **5.17**、查询速度(**Km/h**)信息

发送码:FE 04 00 15 00 02 74 00

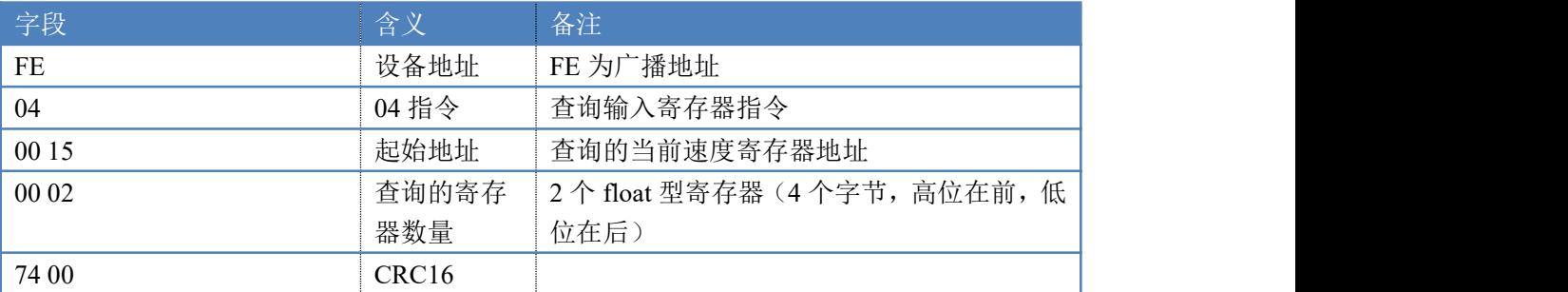

模拟返回信息:

#### 返回码: FE 04 04 42 E8 9D 79 C9 B5

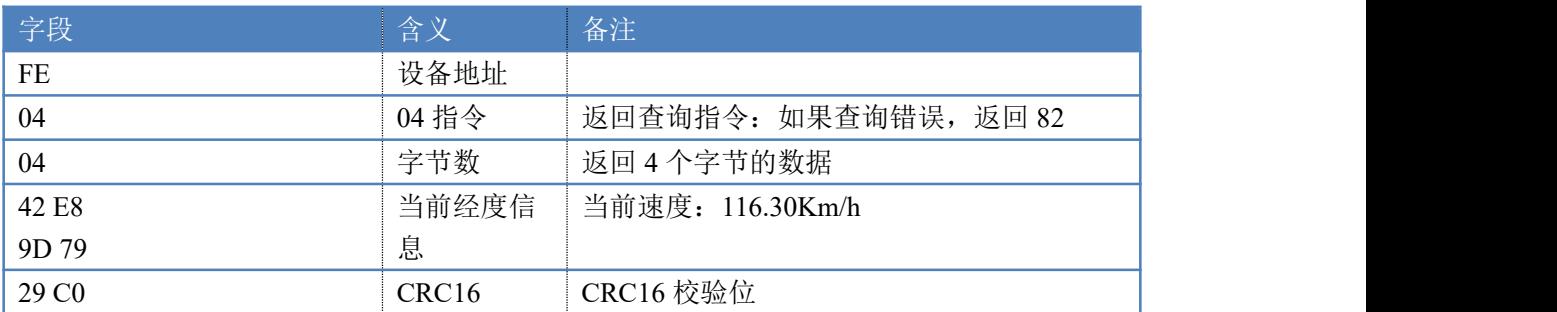

### **5.18**、读取所有定位数据

#### 注意: 需将 GPS1000 设备至于室外移动后才能获取定位信息, 室内获取的定位状态为 0 发送码:*FE 04 00 00 00 13 A5 C8*

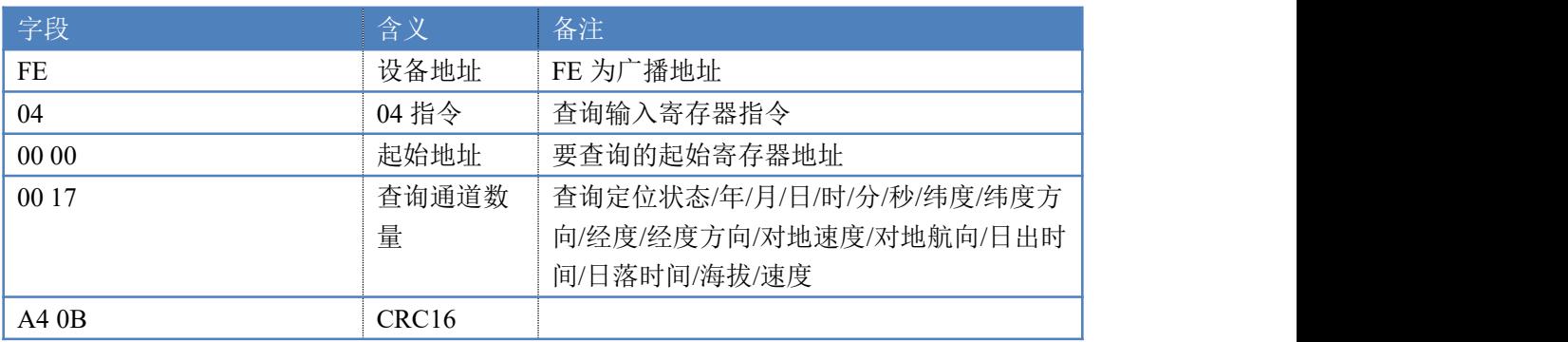

模拟返回信息:

返回码:FE 04 26 00 00 07 E4 00 09 00 0A 00 0F 00 2D 00 03 42 20 1D 9D 00 4E 42 E8 9D 79 00 45 00 00 00 00 00 00 00 00 00 00 00 00 00 00 00 00 00 00 00 00 F8 A8

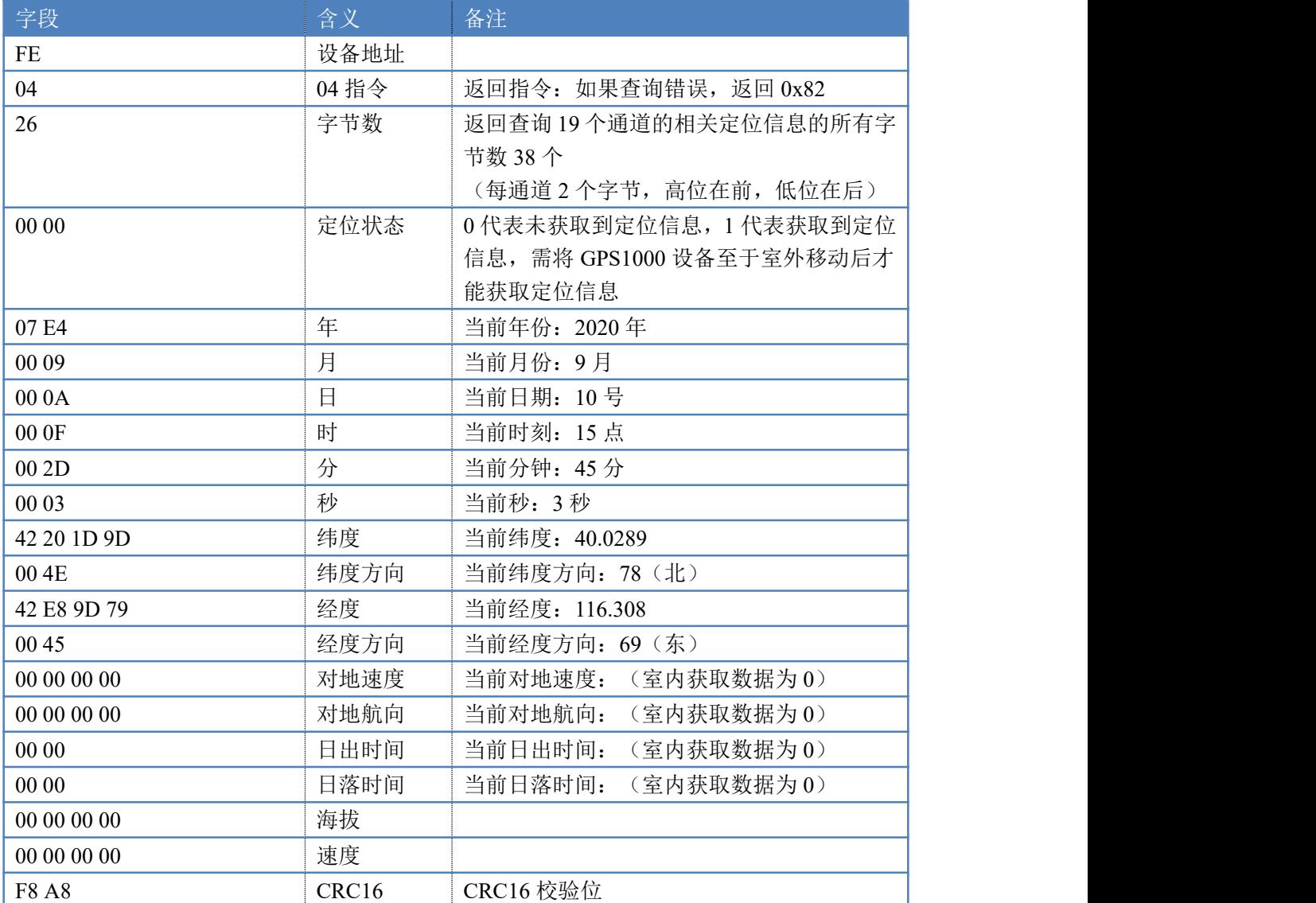

### **5.19**、读取定位原始数据(**RMC**)

发送码:*FE 04 01 2C 00 32 A5 E5*

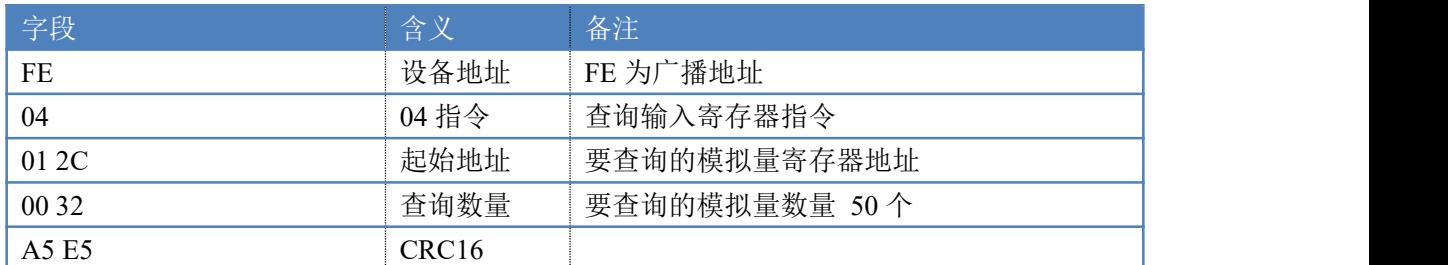

模拟返回信息:

返回码:FE 04 64 4D 52 2C 43 37 30 36 34 32 32 30 2E 30 30 41 2C 34 2C 30 30 2E 31 34 34 31 4E 2C 31 2C 36 31 38 31 33 2E 39 39 2C 32 2C 45 2E 31 31 37 2C 30 33 38 33 2E 2C 37 30 37 30 30 32 2C 2C 41 2C 37 2A 00 33 00 00 00 00 00 00 00 00 00 00 00 00 00 00 00 00 00 00 00 00 00 00 00 00 00 00 00 00 00 00 00 C2 70

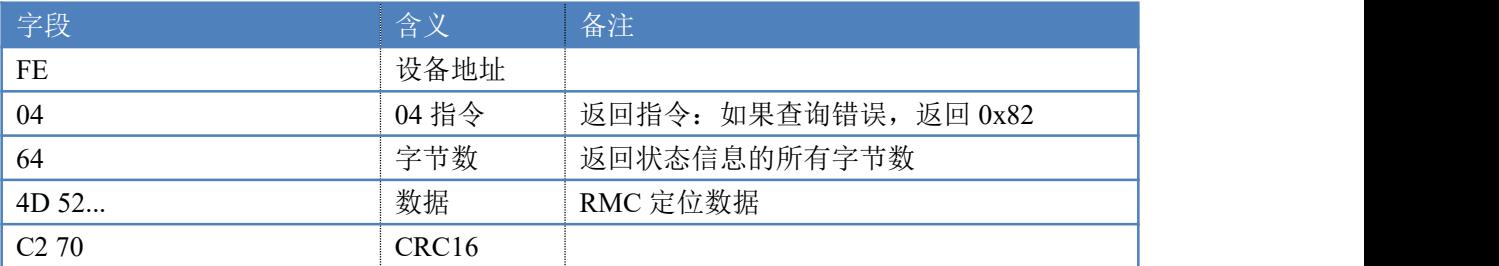

举例: RMC,100646.000,A,3109.9704,N,12123.4219,E,0.257,335.62,291216,,,A\*59

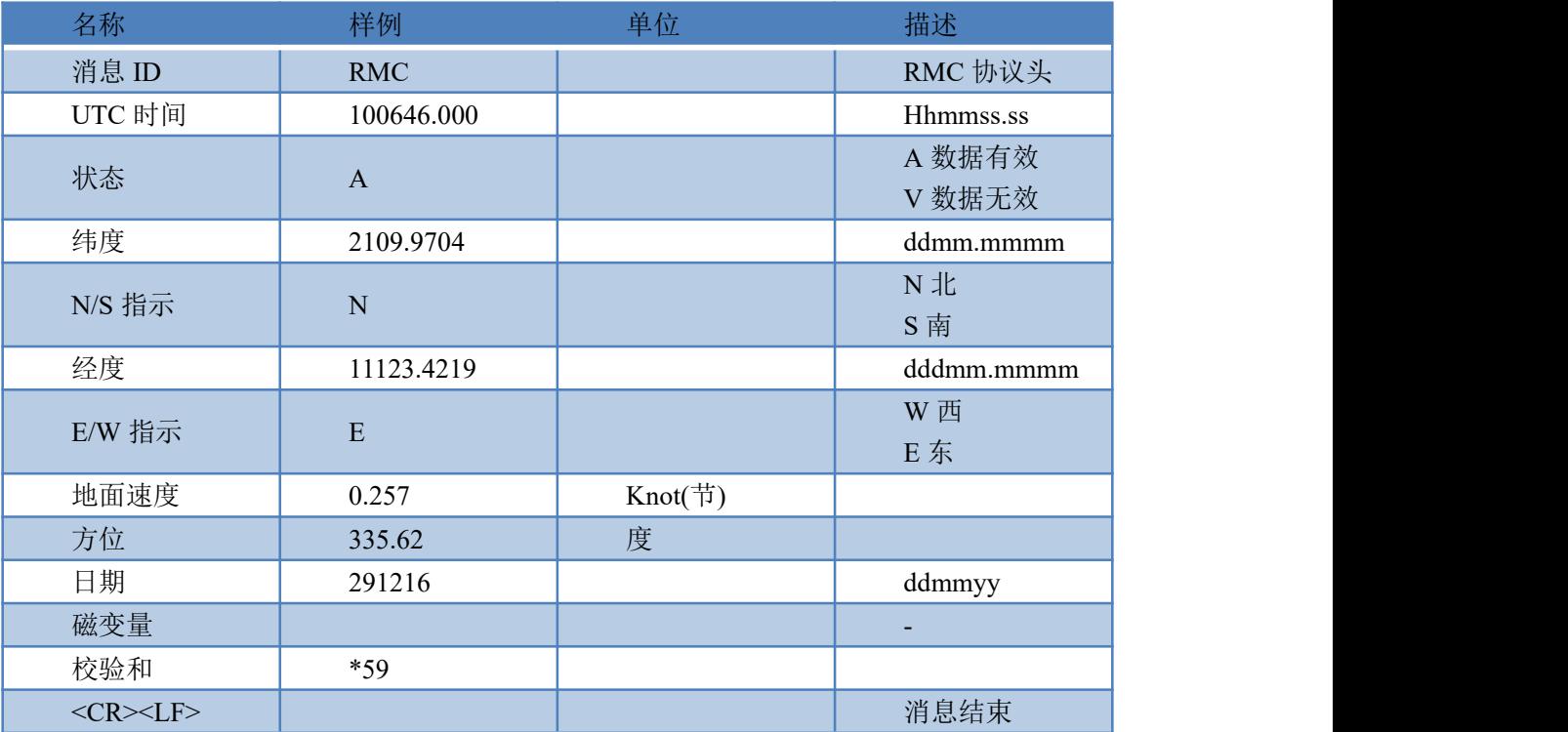

# <span id="page-21-0"></span>九、常见问题与解决方法

### **1**、**485** 总线上挂有多个设备时,每个设备地址不能一样,不能使

### 用广播地址 **254** 来进行通讯。

广播地址在总线上只有一个设备时可以使用,大于 1 个设备时请以拨码开关区分地址来 控制,否则会因为模块在通信数据的判断不同步上导致指令无法正确执行。

### **2**、无法定位

查看天线是否接触良好,所在环境是否相对空旷,需将 GPS1000 设备至于室外移动后 才能获取定位信息,室内获取的定位状态为 0。

# <span id="page-21-1"></span>十、技术支持联系方式

联系电话: 010-82899827/1-803

联系 QQ: 3323725294